# KNX-Handbuch

# Applikationsbeschreibung

Bewegungsmelder theMova P360 KNX theMova S360 KNX

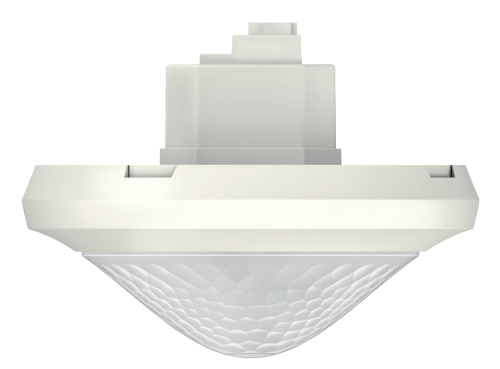

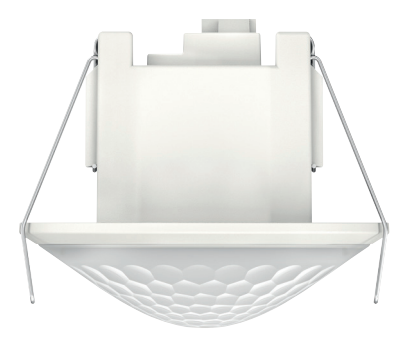

## **Inhaltsverzeichnis**

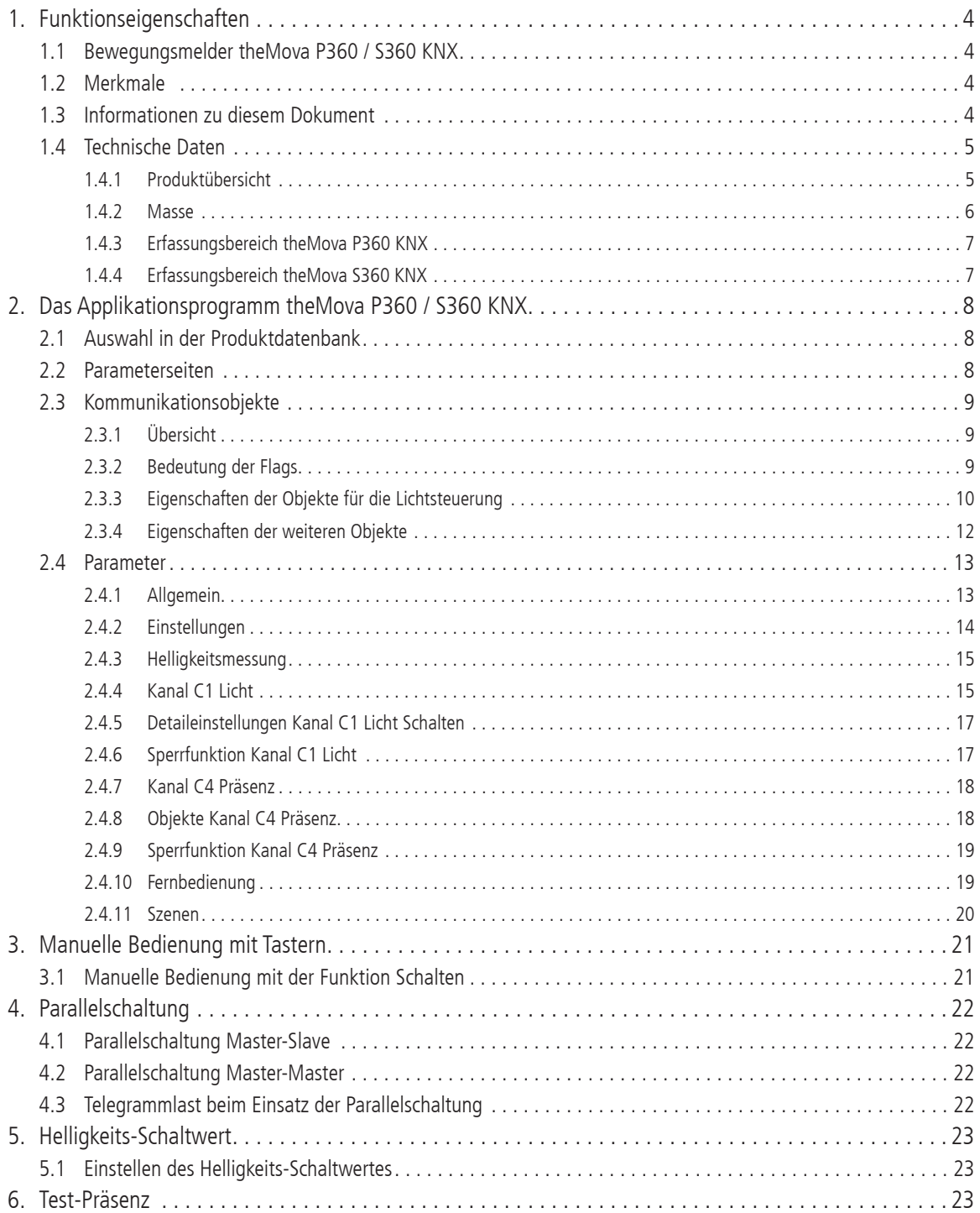

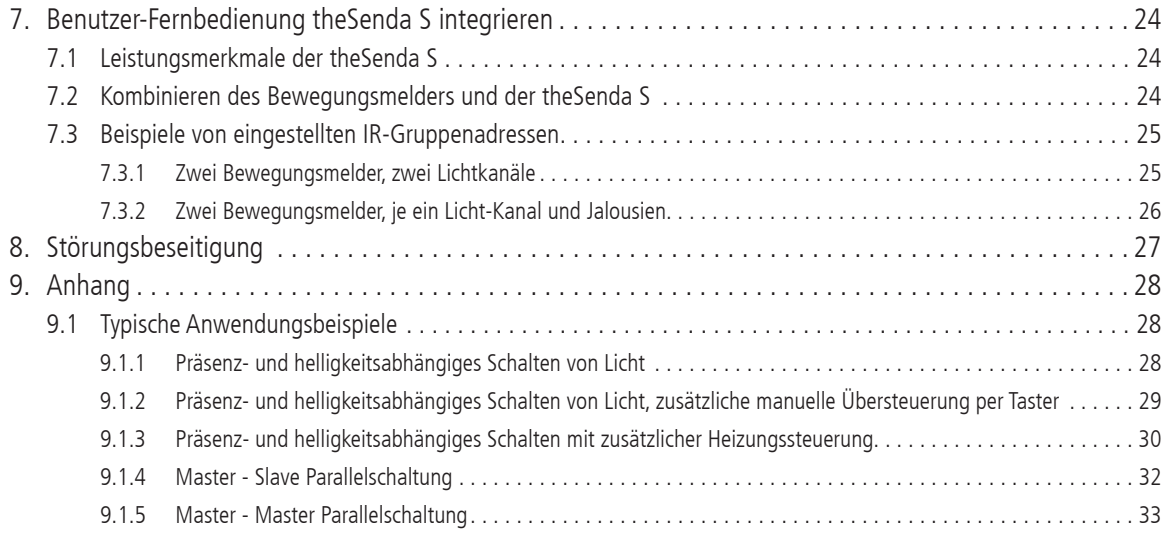

#### **1. Funktionseigenschaften**

#### **1.1 Bewegungsmelder theMova P360 / S360 KNX**

Der Bewegungsmelder schaltet eine Lichtgruppe in Abhängigkeit von Anwesenheit von Personen und der aktuellen Helligkeit. Der Ausgang Licht kann vom Integrator dynamisch ein- und ausgeblendet werden. Die Einstellung des Helligkeits-Schaltwerts erfolgt über Parameter, Objekt oder die Management-Fernbedienung bzw. Installations-Fernbedienung.

Die Beleuchtung schaltet bei Anwesenheit und ungenügender Helligkeit ein, bei Abwesenheit aus. Mit einem Taster kann manuell geschaltet werden.

Ein zusätzlicher Kanal übermittelt die Anwesenheitsinformation im Raum an weitere Gewerke wie Heizungs- , Lüftungs-, Klima- oder Jalousiesteuerungen. Dieser Kanal hat eine Einschaltverzögerung sowie eine Nachlaufzeit.

Der Bewegungsmelder besitzt zusätzlich die Möglichkeit zur Verarbeitung von Szenennummern für die Lichtgruppen. In Kombination mit der Fernbedienung ist der Bewegungsmelder in der Lage, nicht nur die eigenen Lichtgruppen zu schalten, sondern auch weitere externe Verbraucher wie Licht, Jalousien, etc. zu steuern.

#### **1.2 Merkmale**

- ♦ Runder Erfassungsbereich 360°, bis zu Ø 24 m (452 m²) für theMova P360 KNX bis zu Ø 9 m (64 m²) für theMova S360 KNX
- ♦ Einschränkung des Erfassungsbereichs mit Abdeckclips (nur bei theMova P360 KNX möglich)
- ♦ Mischlichtmessung für Fluoreszenz- (FL/PL/ESL), Halogen-/Glühlampen und LEDs geeignet.
- ♦ Ein Kanal Licht mit einer Lichtmessung
- ♦ Schaltbetrieb
- ♦ Voll- oder Halbautomat
- ♦ Helligkeits-Schaltwert einstellbar in Lux über Parameter, Objekt oder Fernbedienung
- ♦ Teach-in des Helligkeits-Schaltwerts
- ♦ Verkürzung der Nachlaufzeit bei kurzer Anwesenheit (Kurzzeit-Präsenz)
- ♦ Manuelle Übersteuerung mittels Telegramm oder Fernbedienung
- ♦ Ein separater Kanal (Präsenz) zur Ansteuerung von weiteren Gewerken, wie z.B. HKL-Systemen, mit Einschaltverzögerung und Nachlaufzeit
- ♦ Parallelschaltung Master-Slave zur lückenlosen Abdeckung grosser Flächen
- ♦ Parallelschaltung Master-Master für mehrere Lichtgruppen mit separater Lichtmessung, aber gemeinsamer Präsenzerfassung
- ♦ Separate Sperrobjekte für Licht- und Präsenz-Kanal
- Erfassen und Senden der aktuellen Helligkeit
- Einstellbare Erfassungs-Empfindlichkeit
- Testbetrieb zur Überprüfung von Funktion und Erfassungsbereich
- ♦ Management-Fernbedienung SendoPro 868-A (optional)
- ♦ Installations-Fernbedienung theSenda P (optional)
- ♦ Benutzer-Fernbedienung theSenda S (optional)

#### **1.3 Informationen zu diesem Dokument**

#### **Schreibweise**

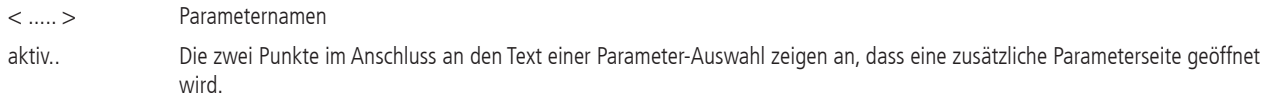

#### **Begriffe**

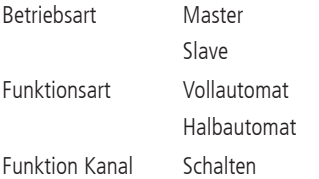

#### **1.4 Technische Daten**

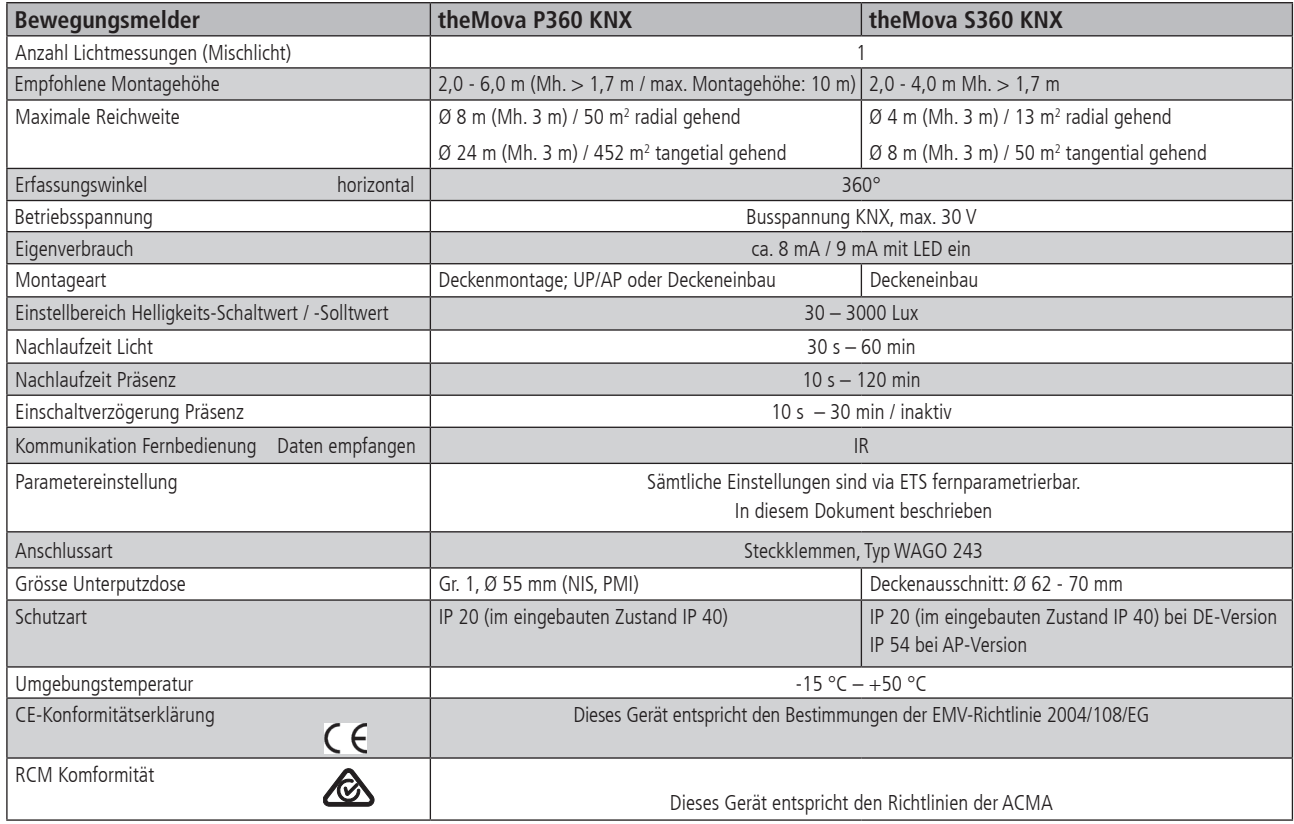

#### **1.4.1 Produktübersicht**

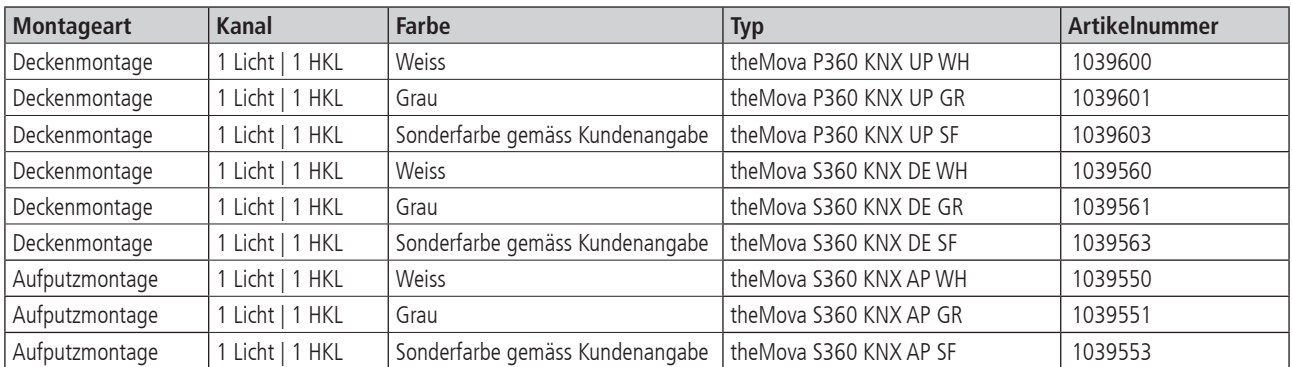

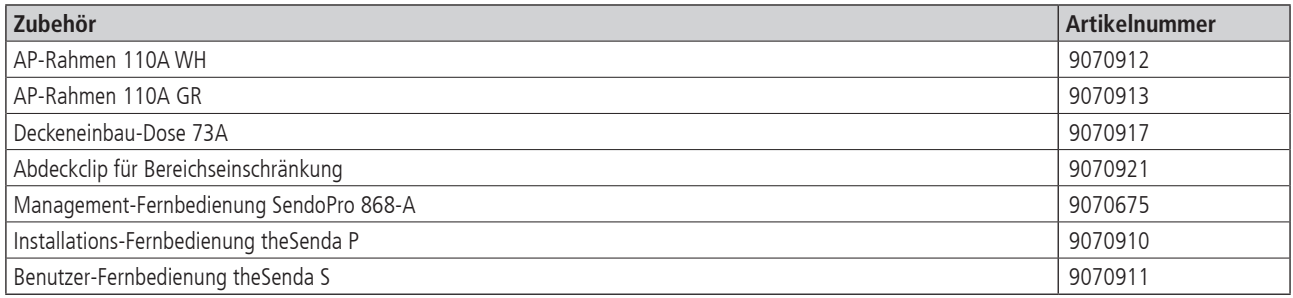

#### **1.4.2 Masse**

**theMova P360 KNX Unterputz**

**Aufputz**

**Deckeneinbau**

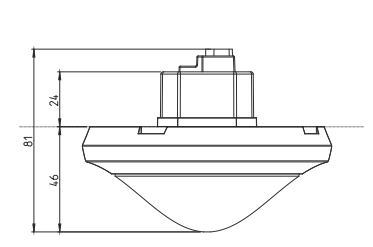

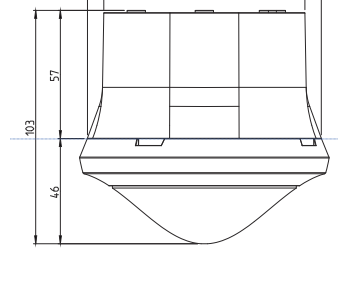

 $\phi$ 103 89

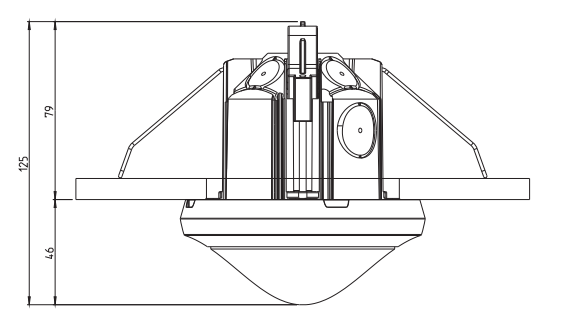

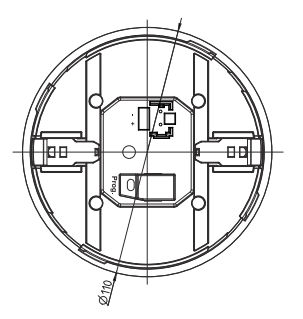

theMova P360 KNX UP

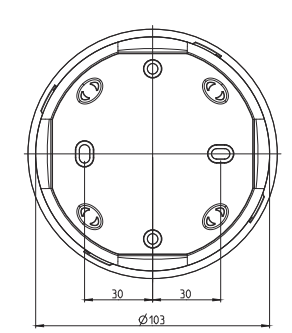

theMova P360 KNX UP

**mit AP-Rahmen 110A**

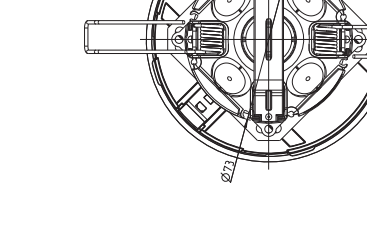

Deckeneinbau Deckeneinbau **mit Deckeneinbau-Dose 73A theMova P360 KNX UP**

**theMova S360 KNX Aufputz**

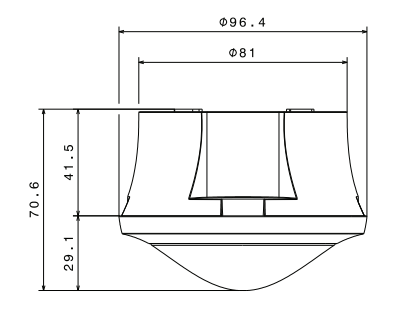

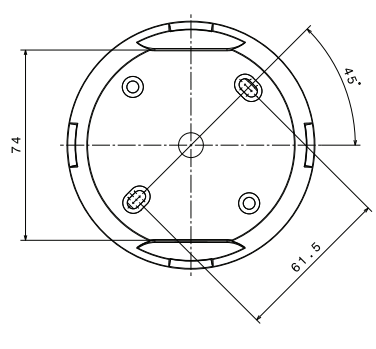

**theMova S360 KNX AP**

**theMova S360 KNX Deckeneinbau**

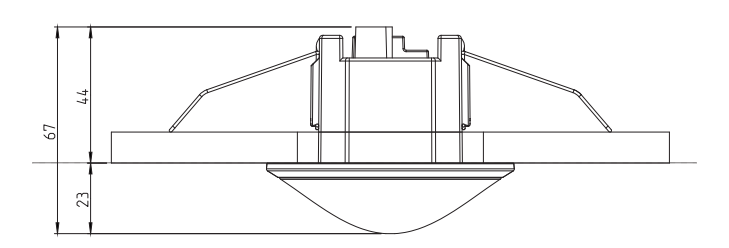

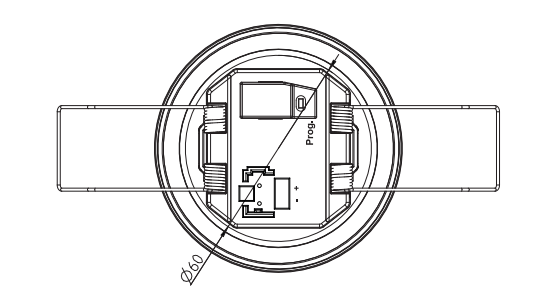

**theMova S360 KNX DE**

#### **1.4.3 Erfassungsbereich theMova P360 KNX**

Der runde Erfassungsbereich des Bewegungsmelders theMova P deckt einen grossen Erfassungsbereich ab und ermöglicht bei vielen Anwendungen eine vollständige Raumabdeckung. Beachten Sie, dass gehende Personen abhängig von der Bewegungsrichtung in unterschiedlich grossen Bereichen erfasst werden. Die empfohlene Montagehöhe liegt bei 2,0 m - 6,0 m. Mit zunehmender Montagehöhe verringert sich die Empfindlichkeit. Weiter vergrössern sich die Grösse und Abstand zwischen den aktiven und passiven Zonen des Bewegungsmelders. Die Erfassungsreichweite nimmt mit zunehmender Temperatur ab.

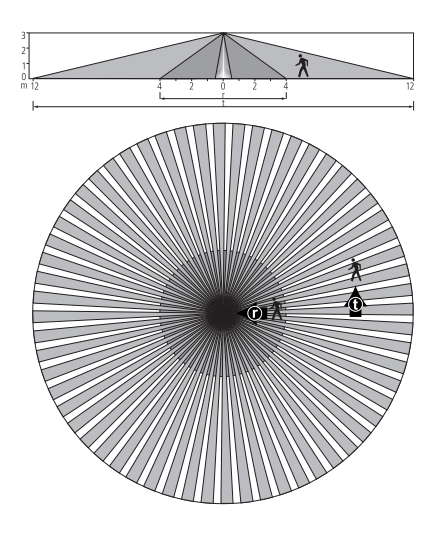

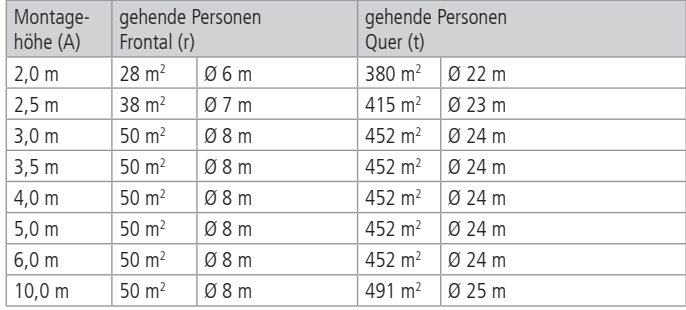

#### **1.4.4 Erfassungsbereich theMova S360 KNX**

Der runde Erfassungsbereich des Bewegungsmelders theMova S deckt einen mittleren Erfassungsbereich ab. Beachten Sie, dass gehende Personen abhängig von der Bewegungsrichtung in unterschiedlich grossen Bereichen erfasst werden. Die empfohlene Montagehöhe liegt bei 2 m – 4 m. Mit zunehmender Montagehöhe verringert sich die Empfindlichkeit. Weiter vergrössern sich die Grösse und Abstand zwischen den aktiven und passiven Zonen des Bewegungsmelders. Die Erfassungsreichweite nimmt mit zunehmender Temperatur ab.

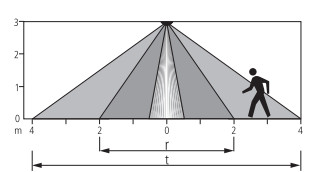

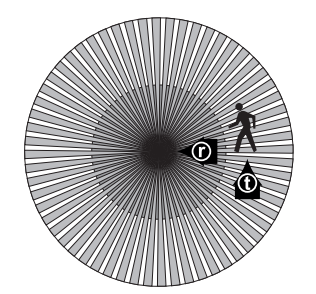

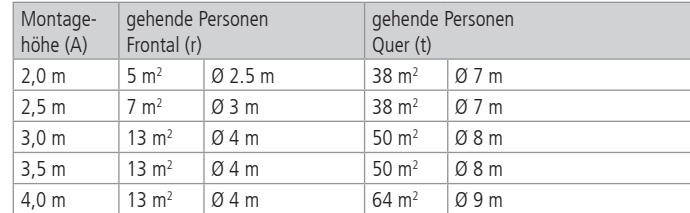

#### **2. Das Applikationsprogramm theMova P360 / S360 KNX**

#### **2.1 Auswahl in der Produktdatenbank**

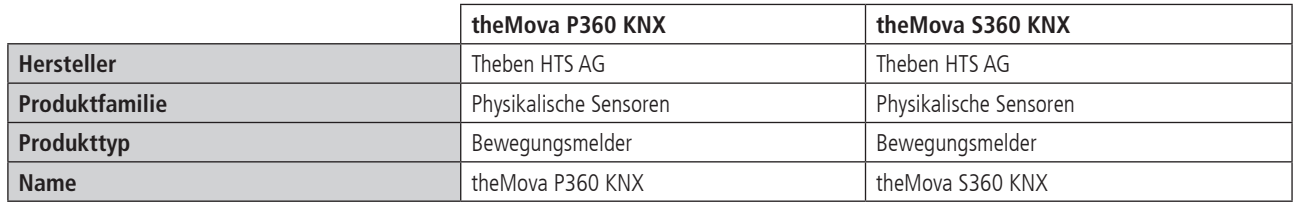

Die KNX Datenbanken finden Sie auf unserer Internetseite: http://www.theben-hts.ch oder http://www.theben.de

#### **2.2 Parameterseiten**

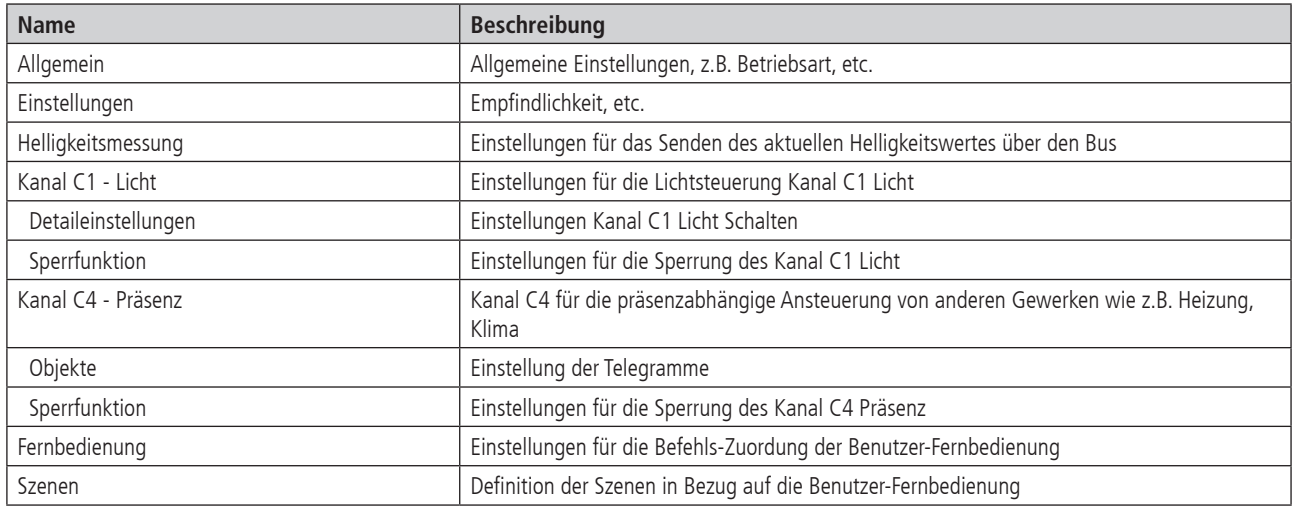

#### **2.3 Kommunikationsobjekte**

#### **2.3.1 Übersicht**

Der Bewegungsmelder theMova P360 / S360 KNX verfügt über 23 Kommunikationsobjekte.

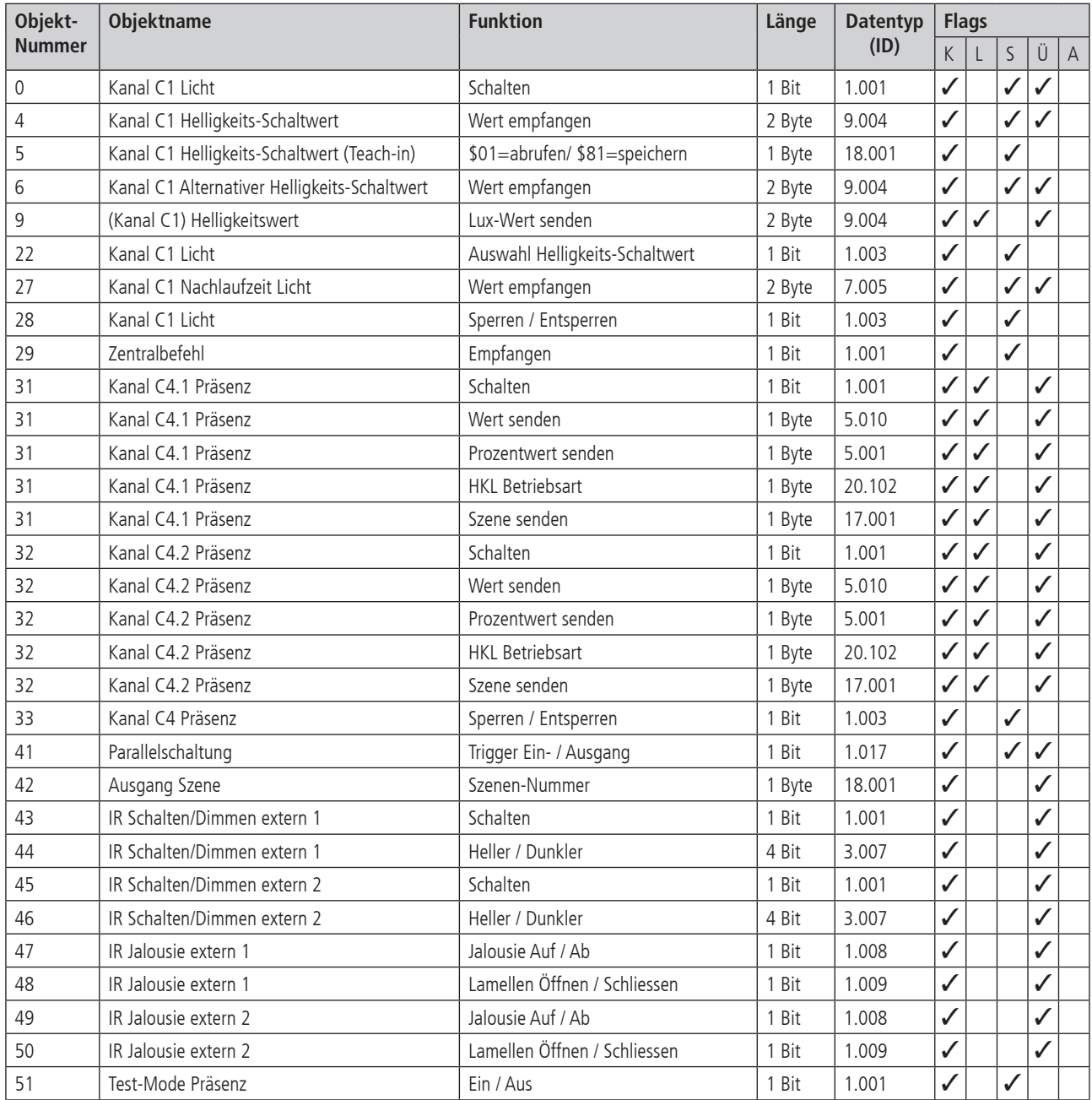

#### **2.3.2 Bedeutung der Flags**

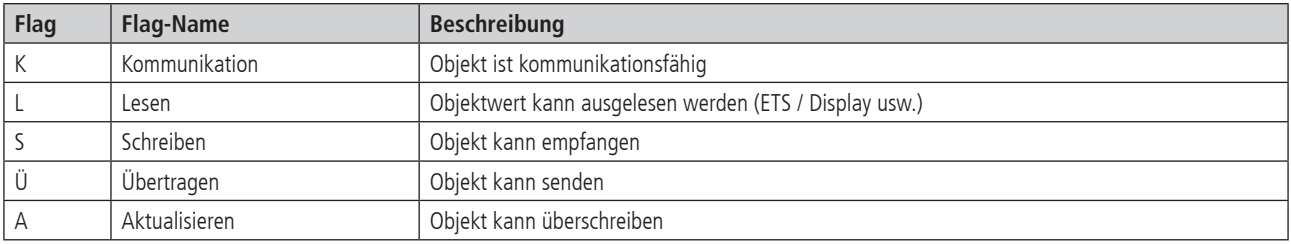

### **2.3.3 Eigenschaften der Objekte für die Lichtsteuerung**

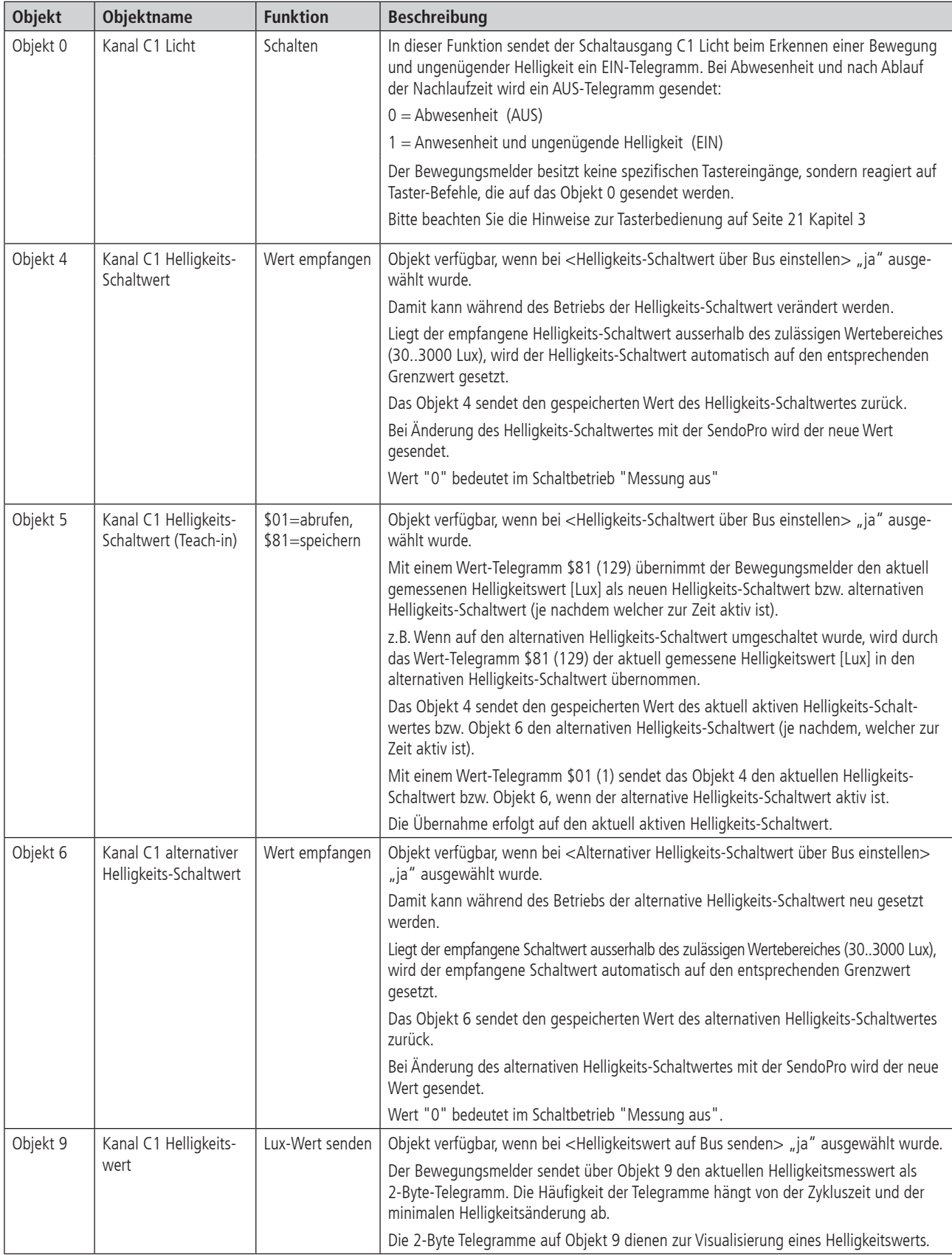

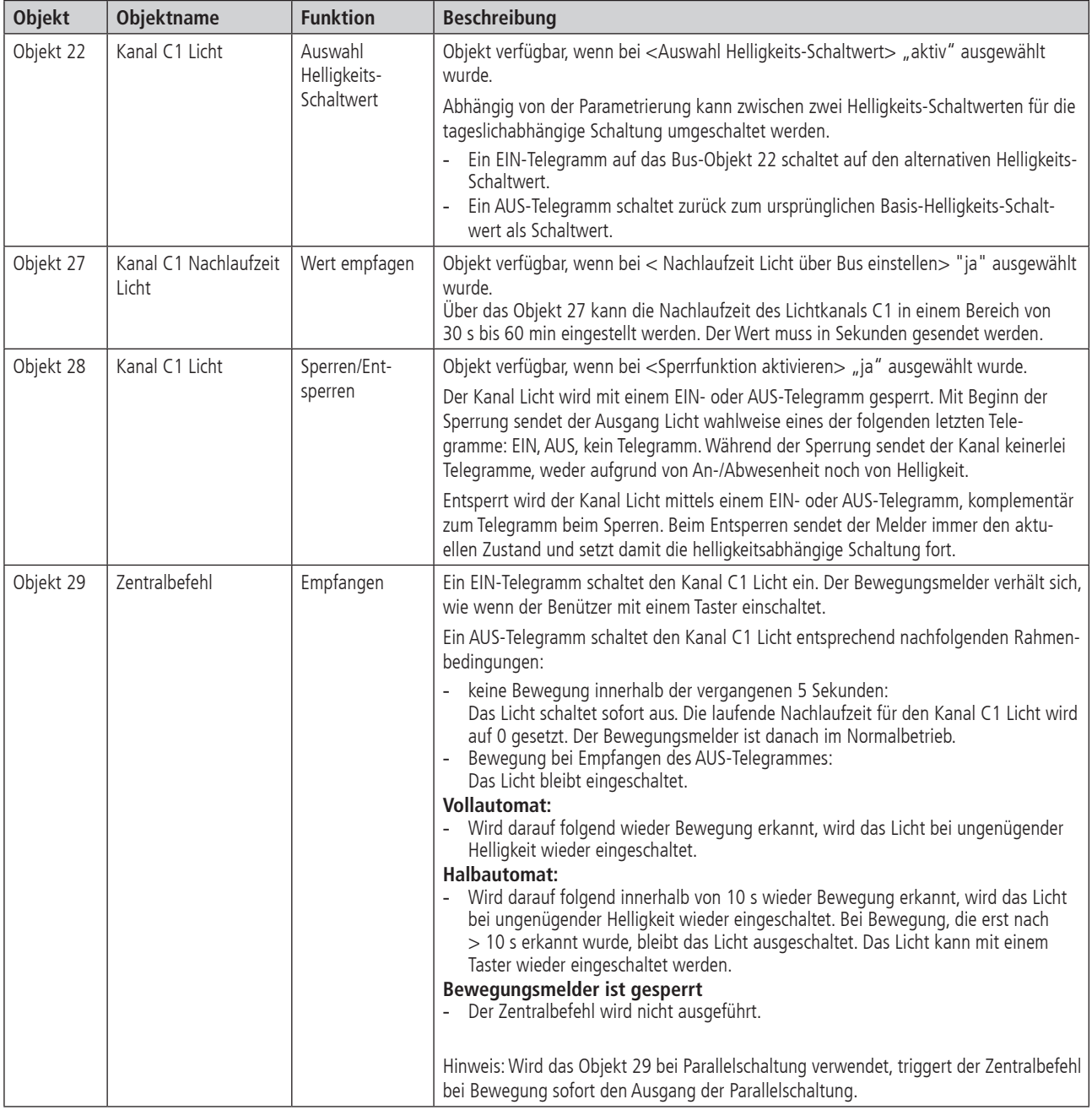

### **2.3.4 Eigenschaften der weiteren Objekte**

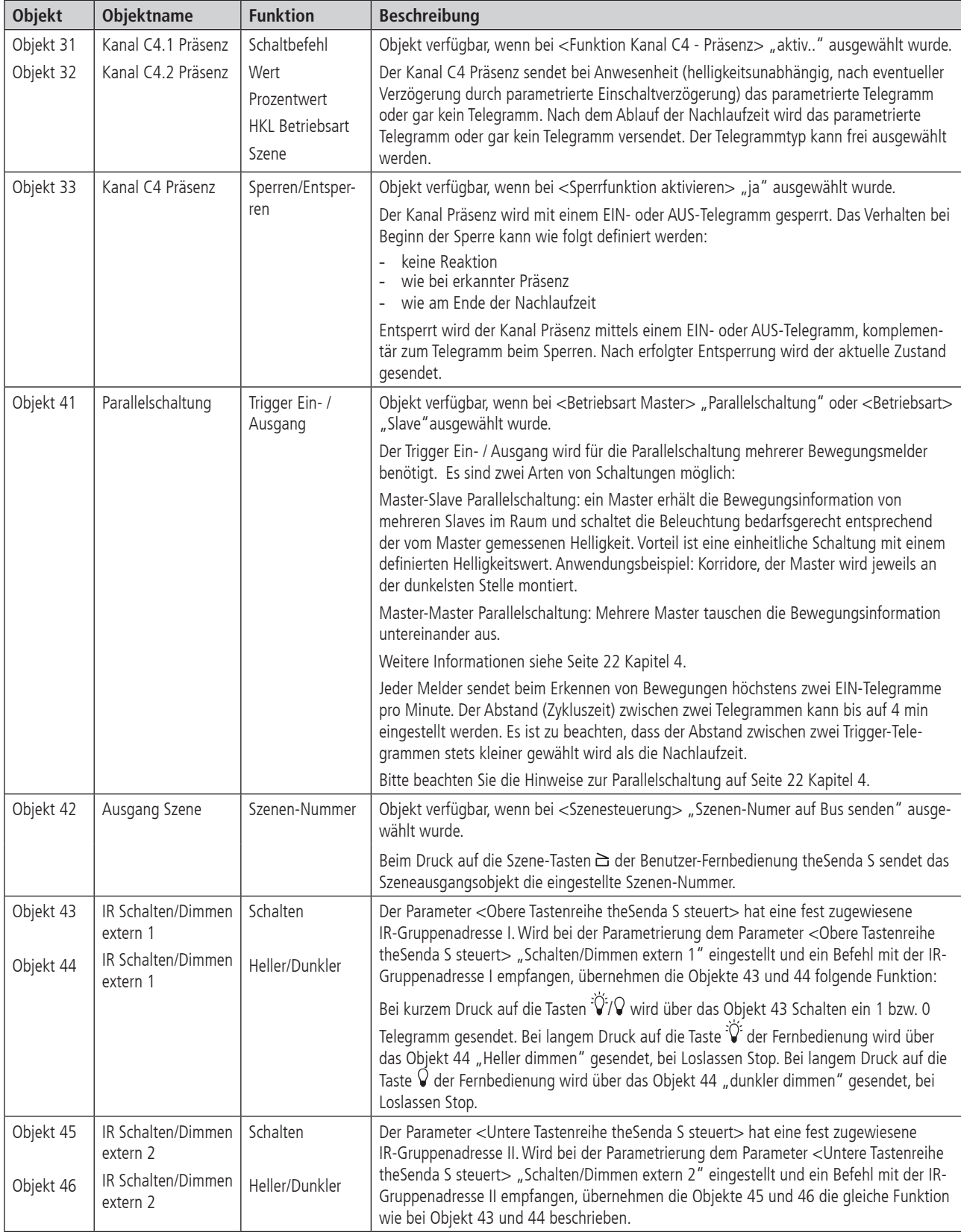

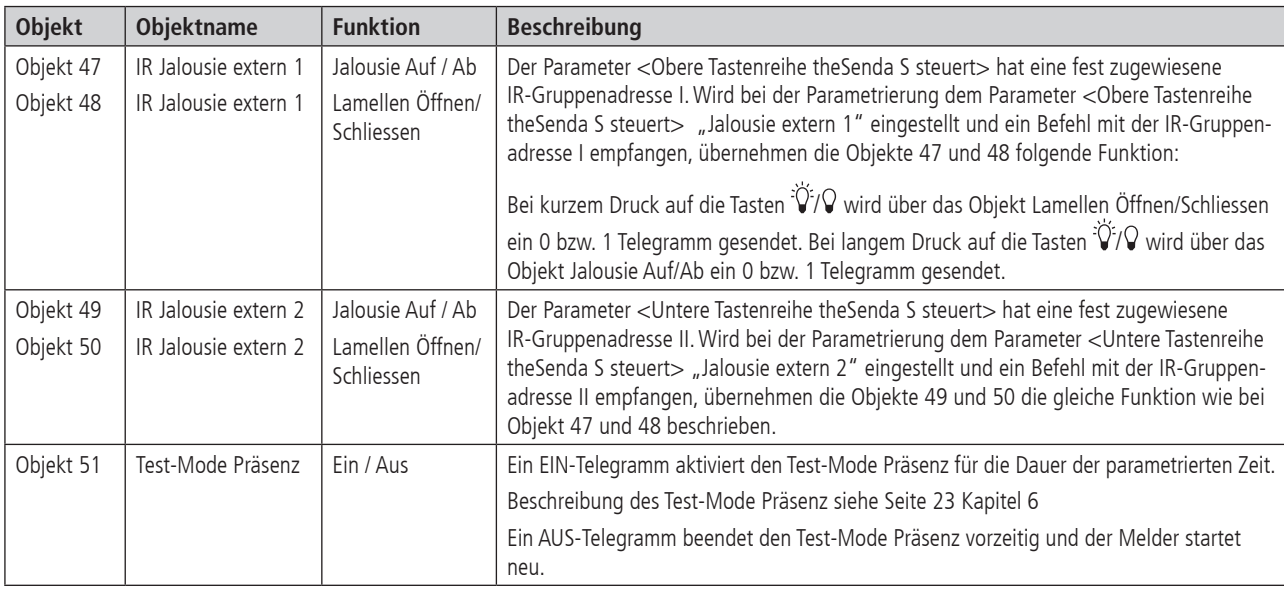

#### **2.4 Parameter**

Voreingestellte Werte sind Fett hervorgehoben.

#### **2.4.1 Allgemein**

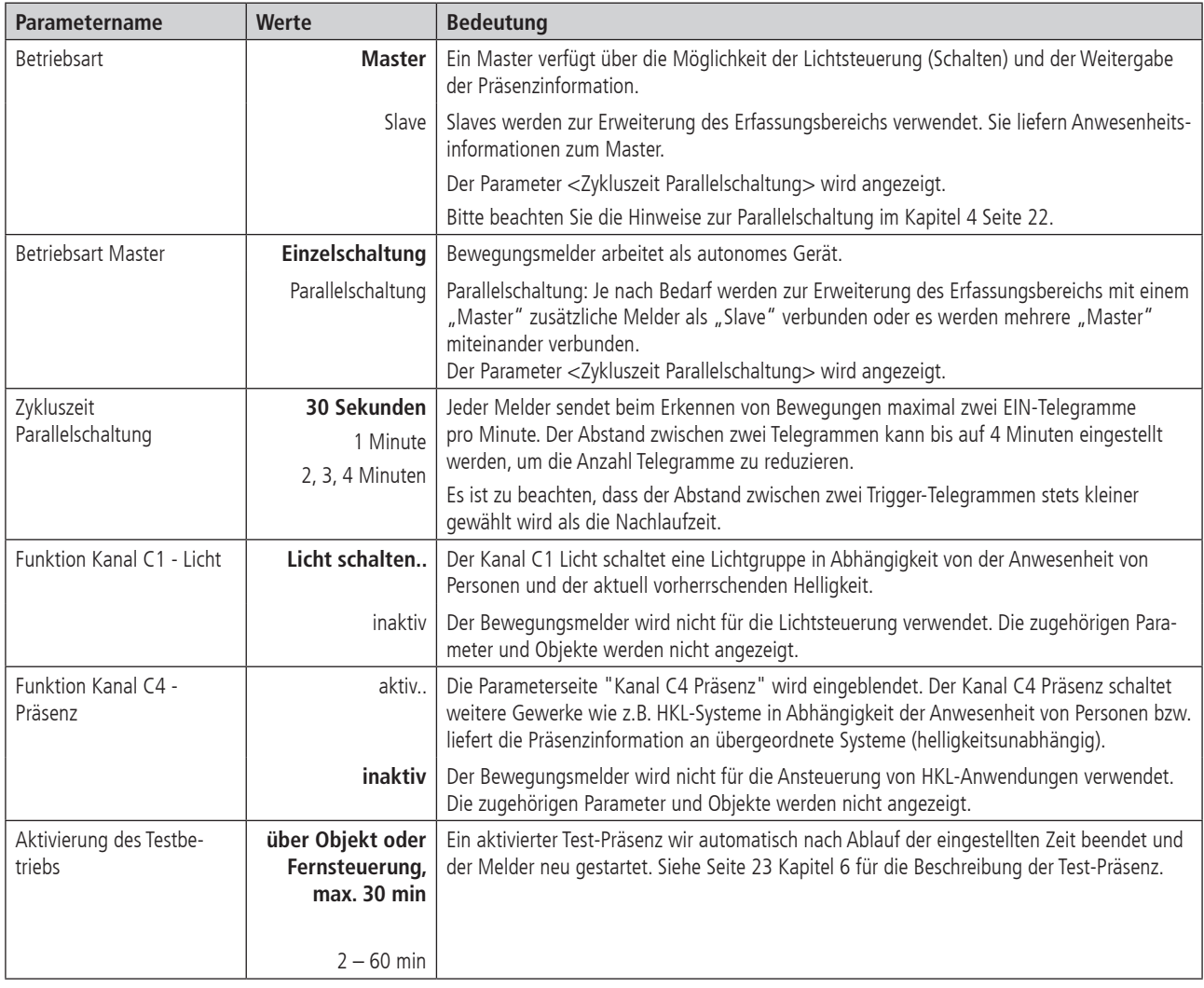

### **2.4.2 Einstellungen**

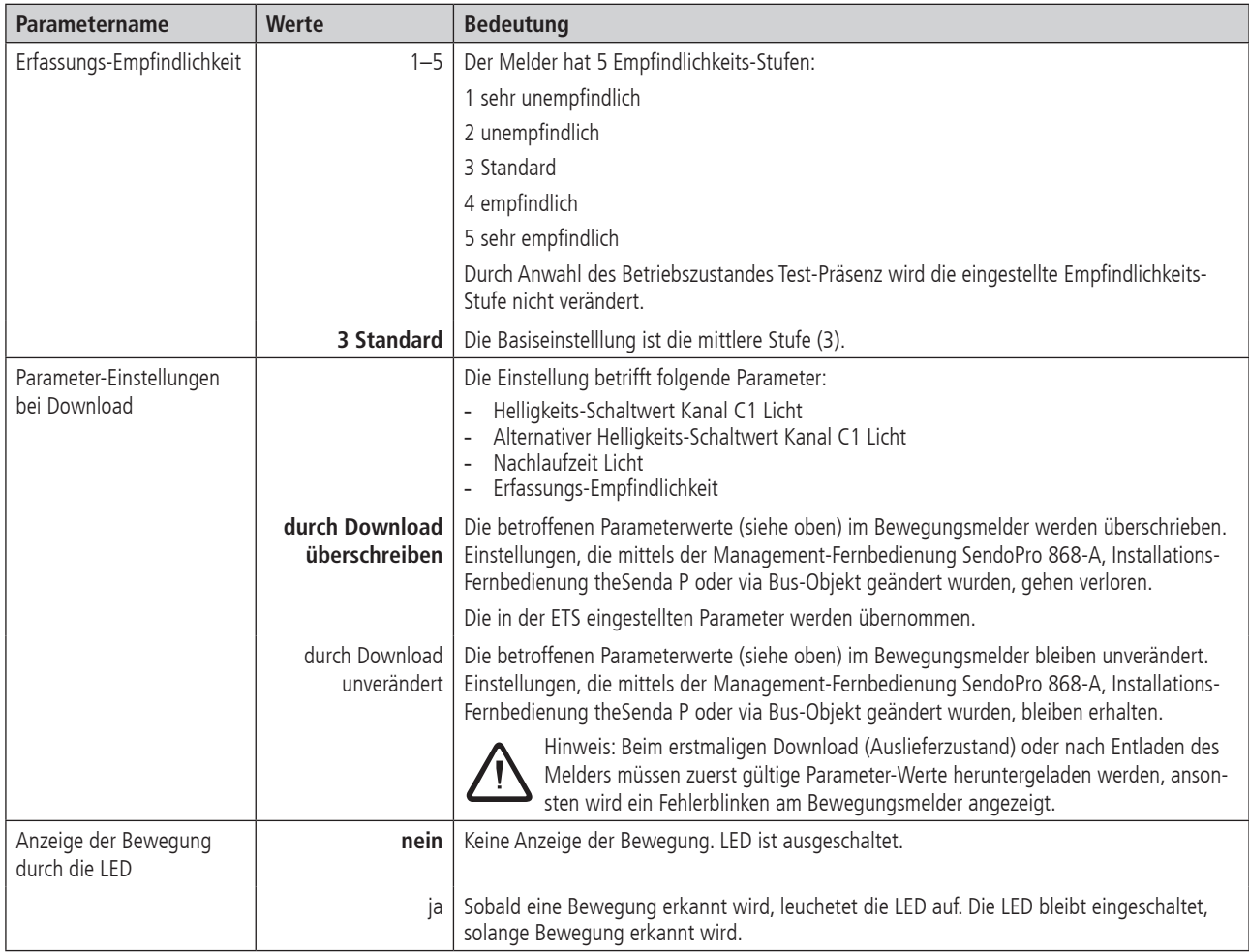

#### **2.4.3 Helligkeitsmessung**

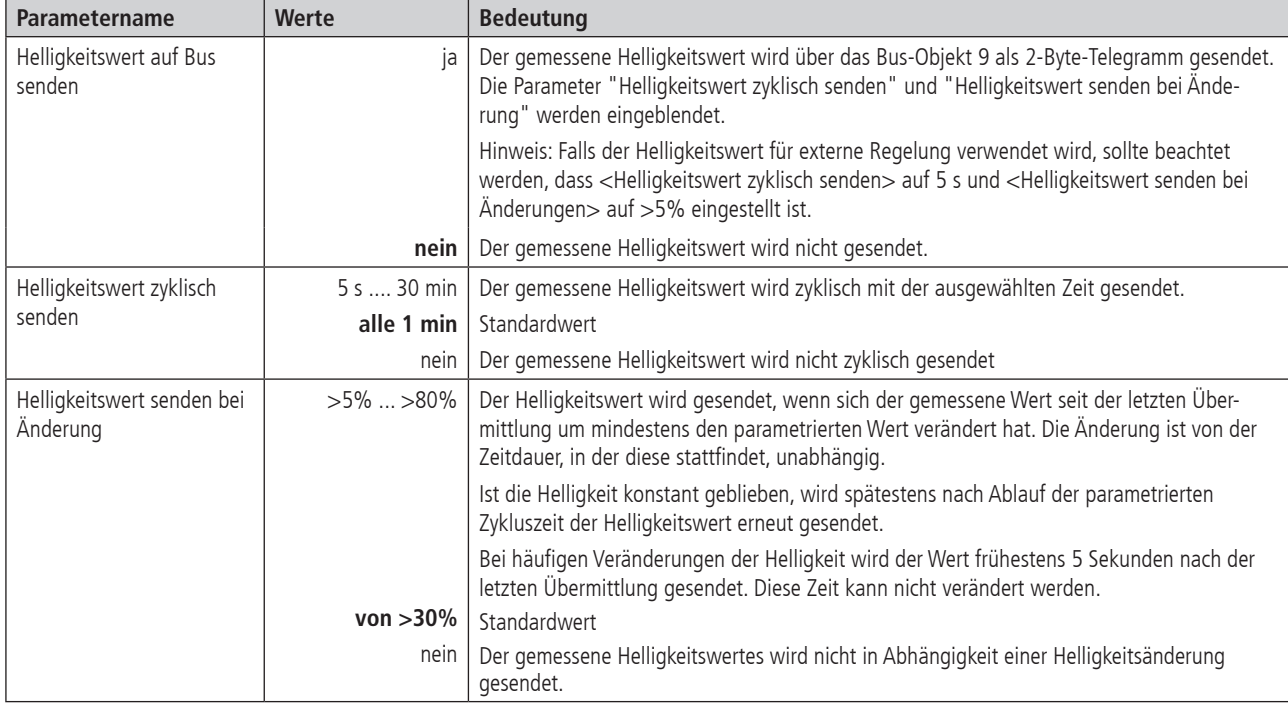

#### **2.4.4 Kanal C1 Licht**

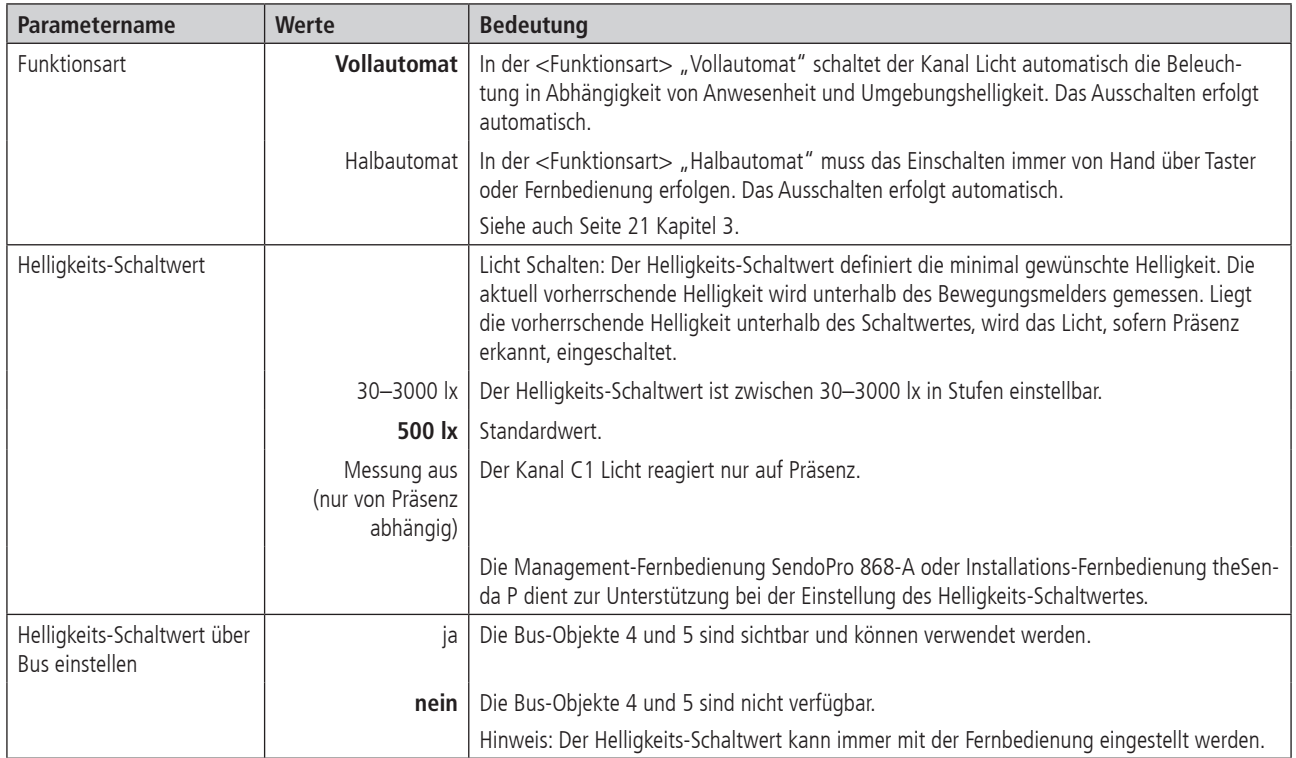

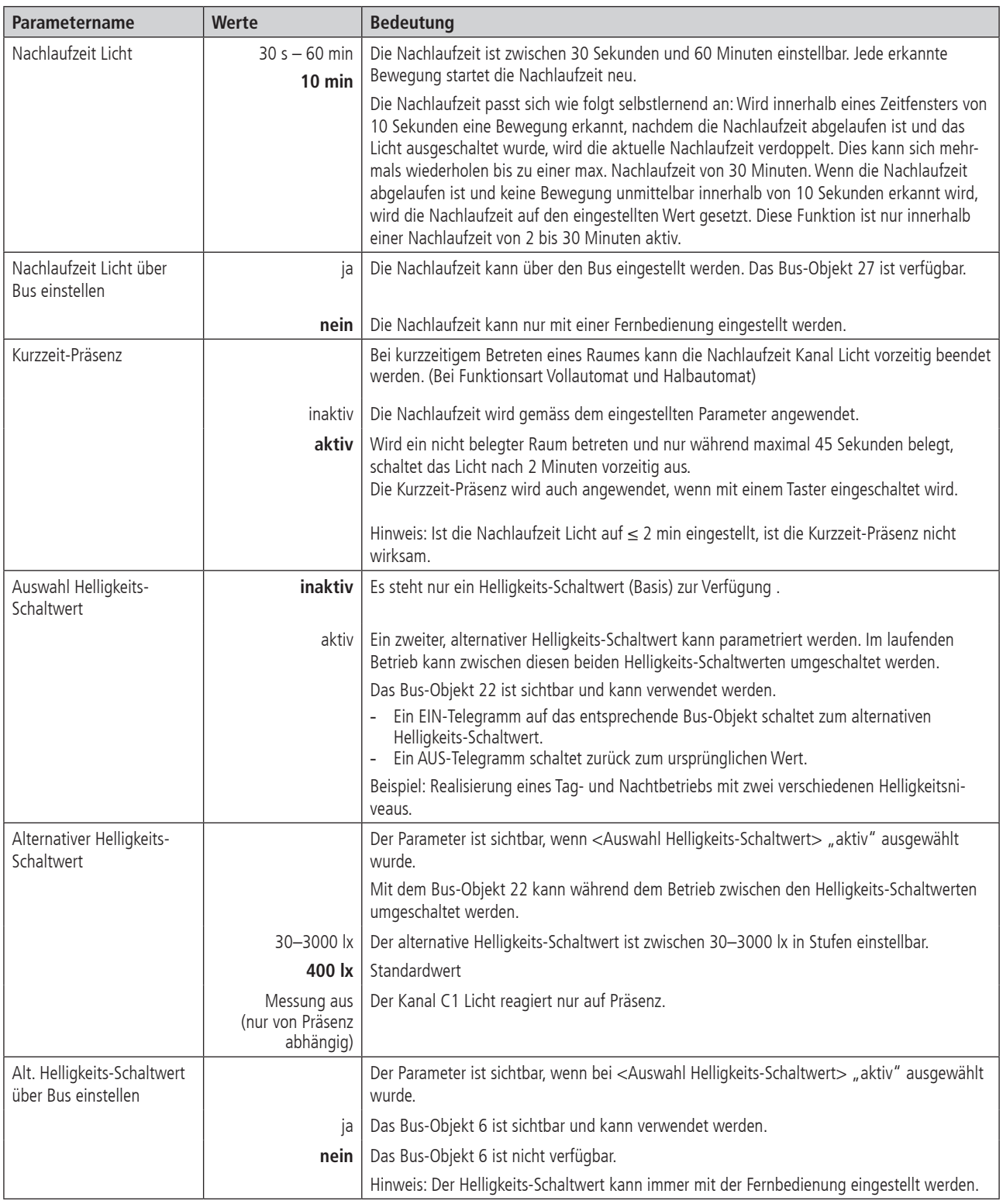

#### **2.4.5 Detaileinstellungen Kanal C1 Licht Schalten**

Die Parameter-Seite ist sichtbar, wenn beim Parameter <Funktion Kanal C1 Licht> "Licht schalten" eingestellt ist. Siehe Seite 13 Kapitel 2.4.1

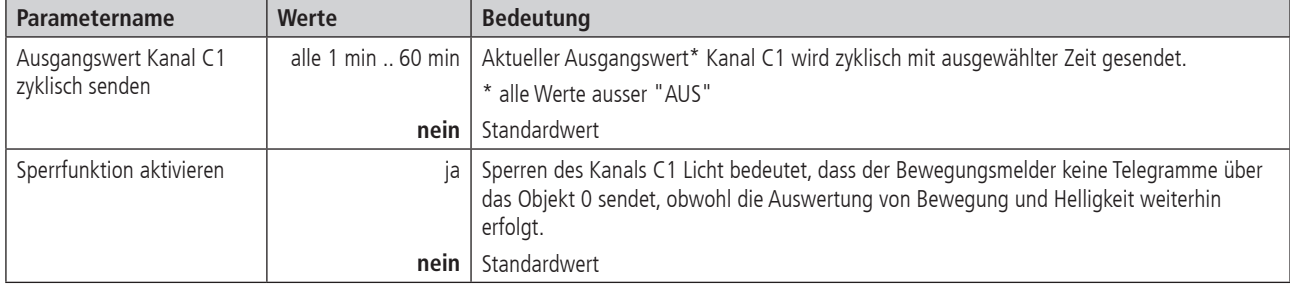

#### **2.4.6 Sperrfunktion Kanal C1 Licht**

Die Parameter-Seite ist sichtbar, wenn beim Parameter Detaileinstellungen Kanal C1 <Sperrfunktion aktivieren> "ja" eingestellt ist.

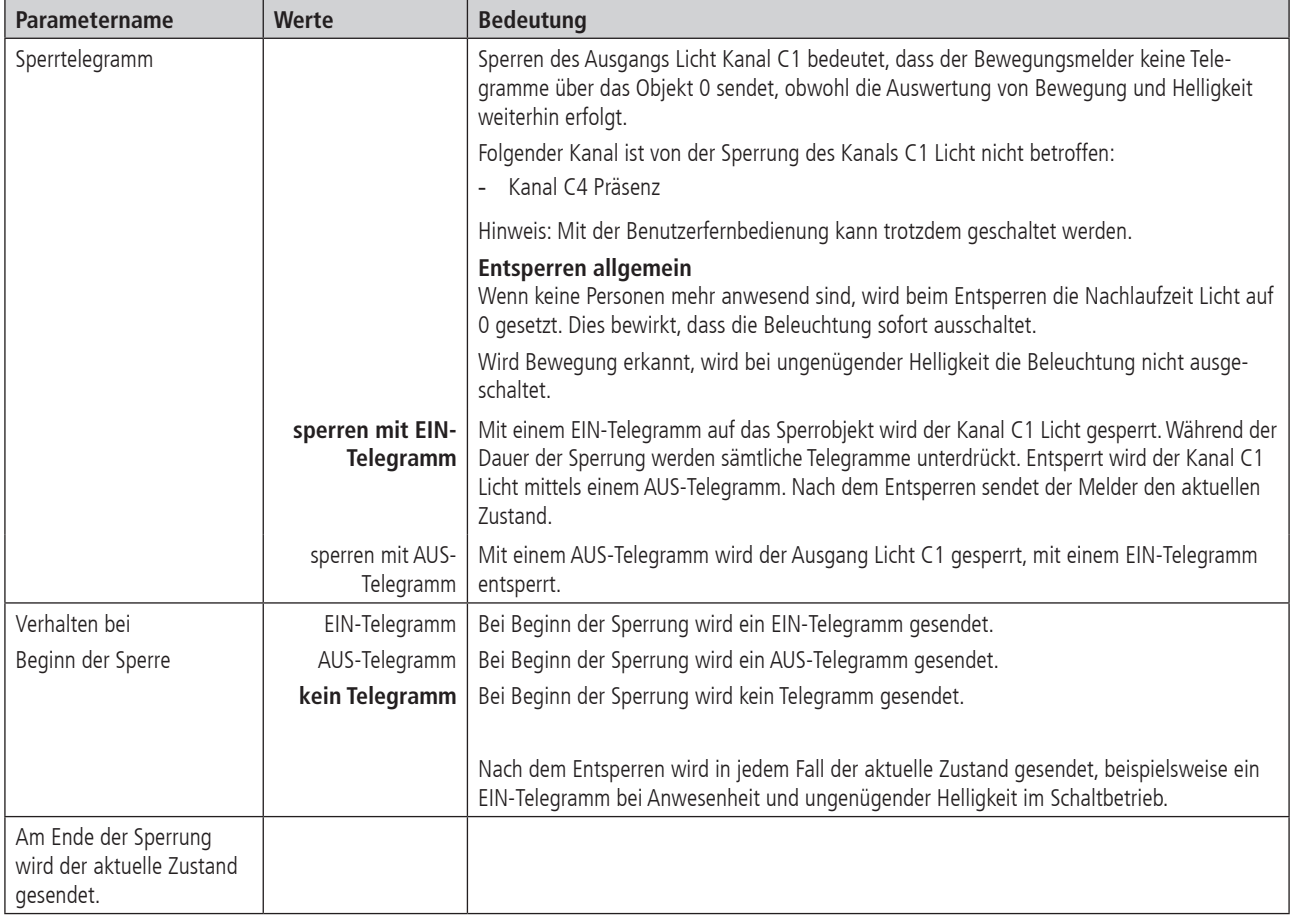

#### **2.4.7 Kanal C4 Präsenz**

Die Parameter-Seite ist sichtbar, wenn beim Parameter <Funktion Kanal C4 - Präsenz> "aktiv" eingestellt ist. Siehe Seite 13 Kapitel 2.4.1

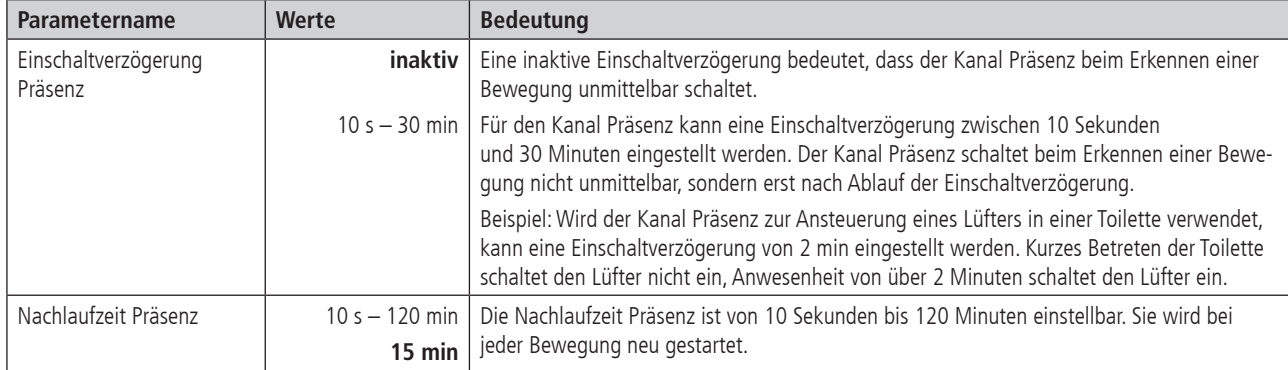

#### **2.4.8 Objekte Kanal C4 Präsenz**

Die Parameter-Seite ist sichtbar, wenn beim Parameter <Funktion Kanal C4 - Präsenz> "aktiv" eingestellt ist. Siehe Seite 13 Kapitel 2.4.1

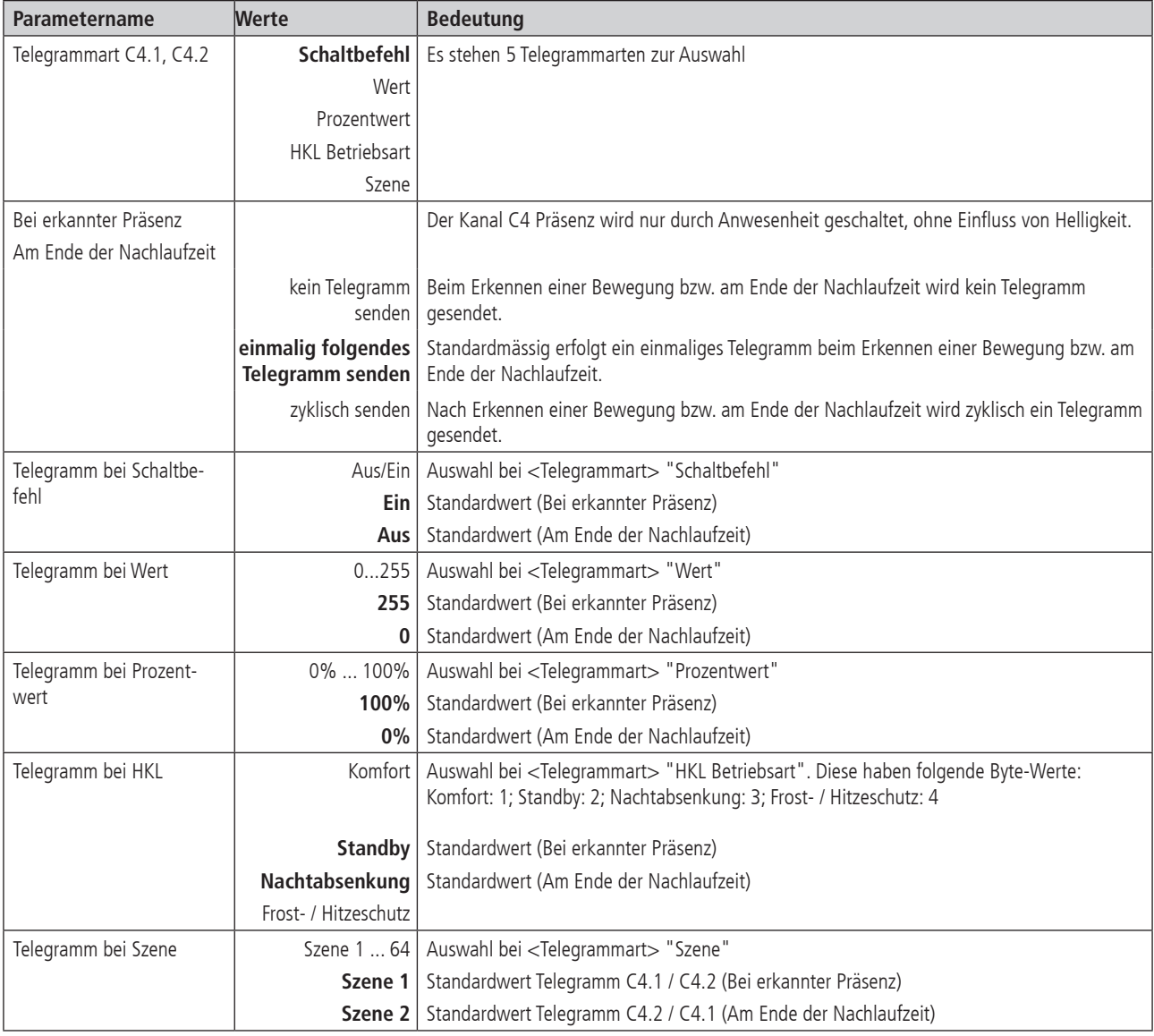

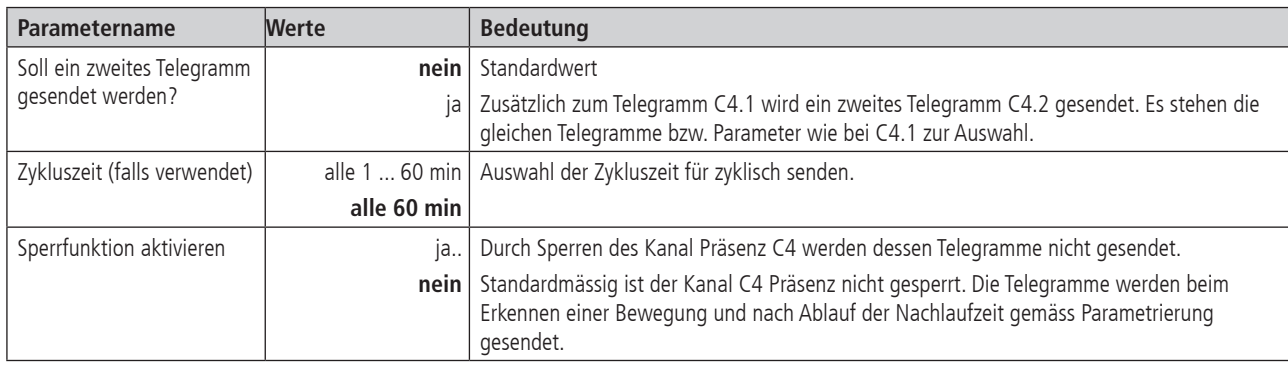

#### **2.4.9 Sperrfunktion Kanal C4 Präsenz**

Die Parameter-Seite ist sichtbar, wenn beim Parameter <Sperrfunktion aktivieren> "ja" eingestellt ist. Siehe Seite 18 Kapitel 2.4.8

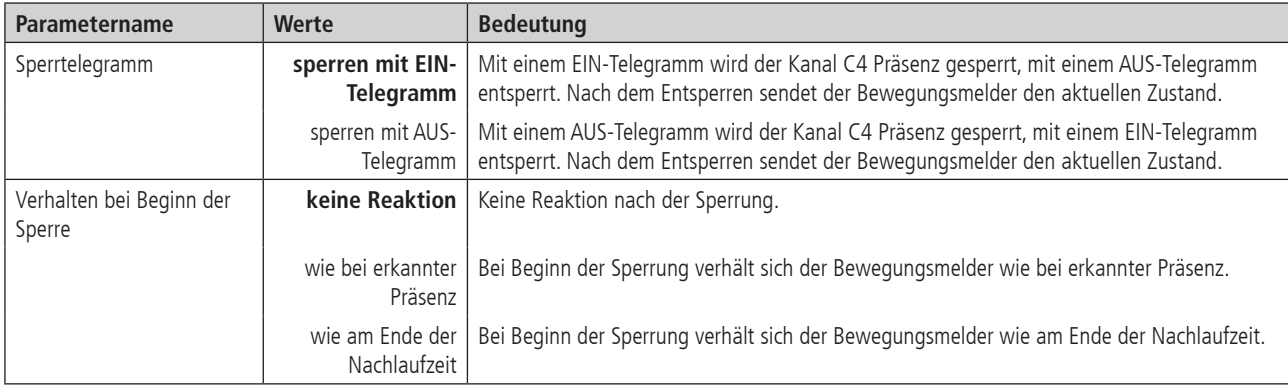

#### **2.4.10 Fernbedienung**

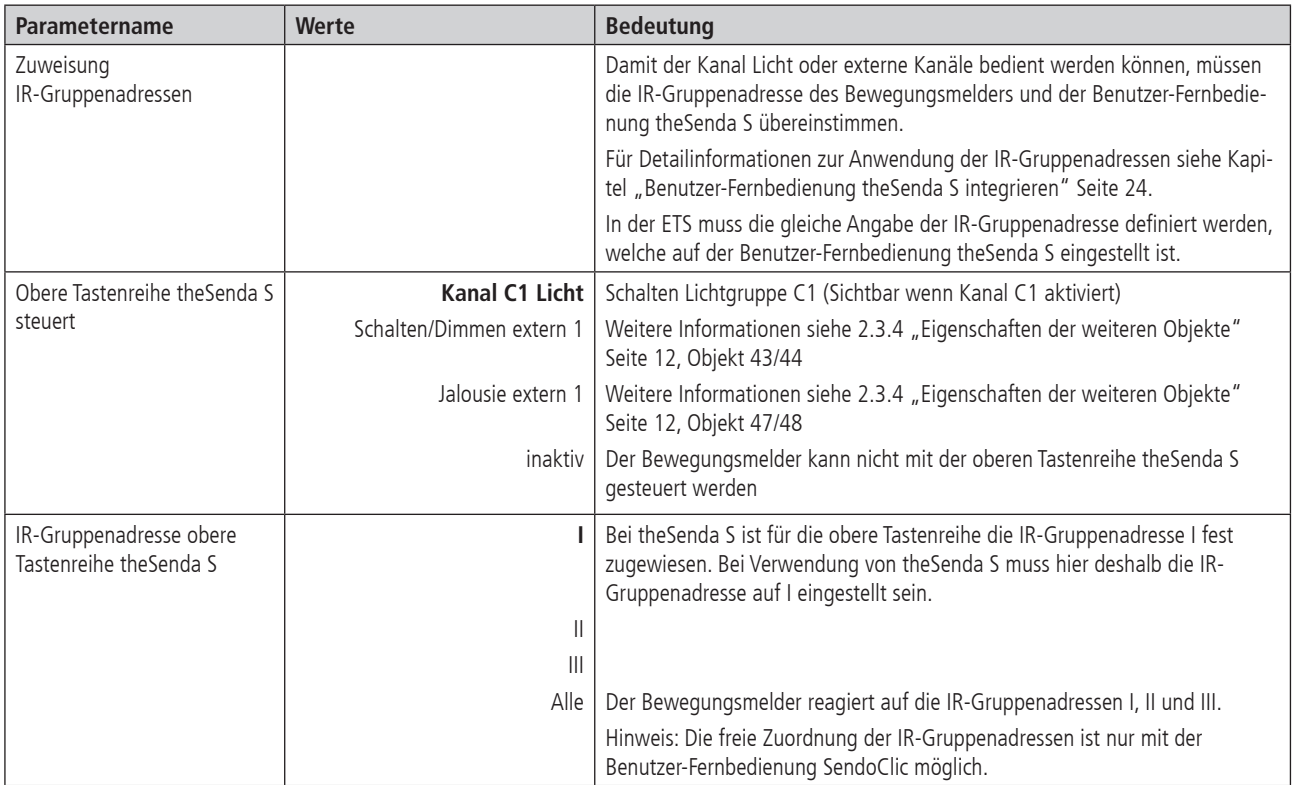

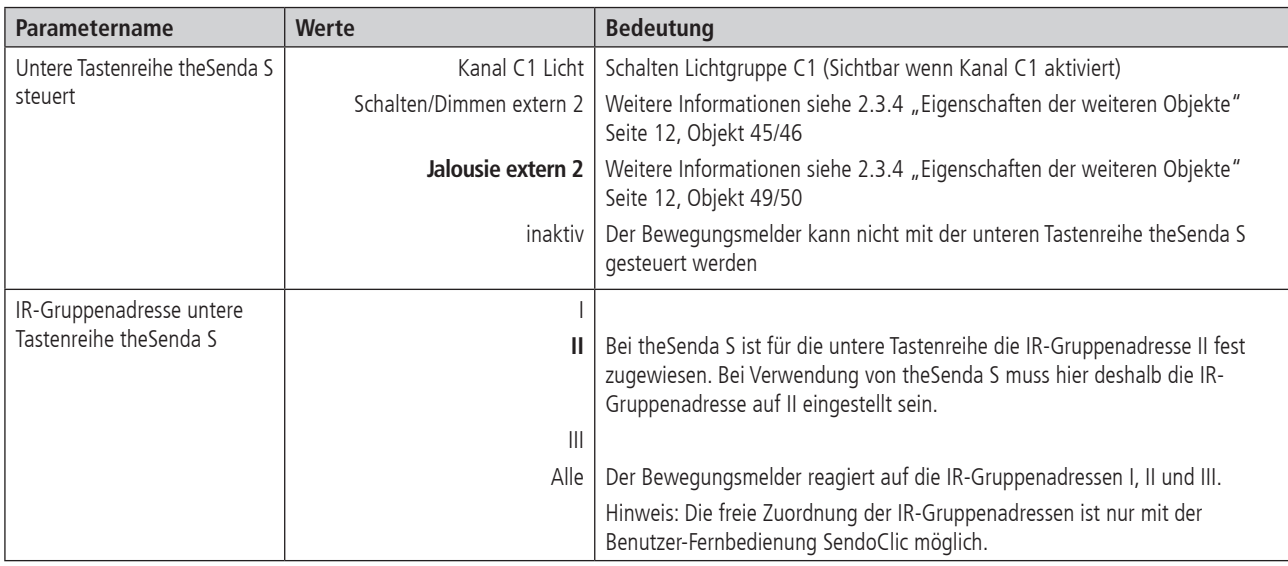

#### **2.4.11 Szenen**

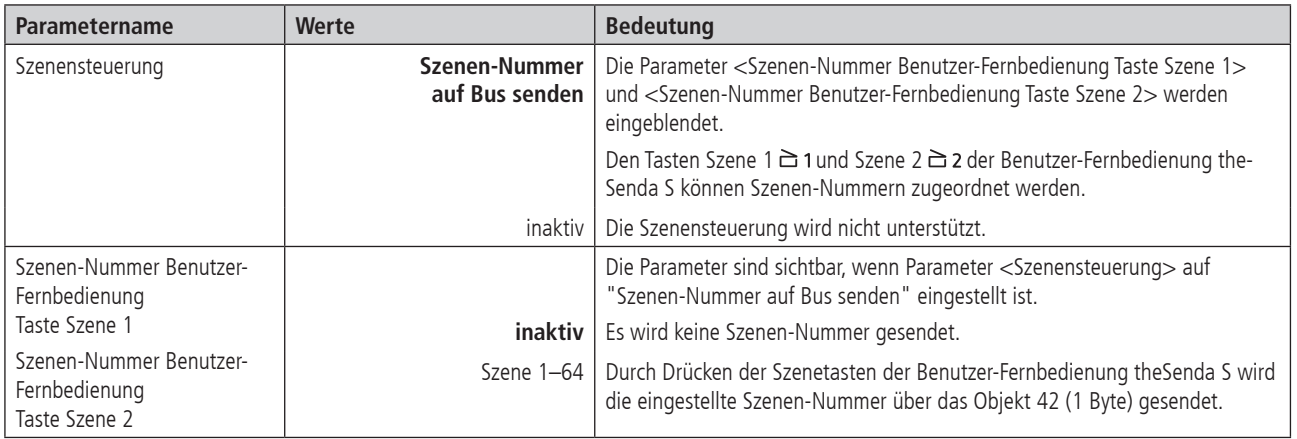

#### **3. Manuelle Bedienung mit Tastern**

Der Bewegungsmelder kann mittels Tastern oder anderen übergeordneten Befehlen übersteuert werden. Es ist wichtig zu wissen, dass dazu keine separaten Taster-Eingangsobjekte benötigt werden. Vielmehr reagiert der Bewegungsmelder auf Telegramme, die von Tastern oder übergeordneten Funktionen direkt auf die Aktoren gesendet werden. Dazu wird die gleiche Gruppenadresse für den Tasterausgang, den Ausgang des Melders sowie für den Eingang des Aktors verwendet.

Die manuelle Bedienung betrifft ausschliesslich den Ausgang Licht. Der Ausgang Präsenz bleibt von der manuellen Bedienung unbeeinflusst.

#### **3.1 Manuelle Bedienung mit der Funktion Schalten**

Wird die Beleuchtung mit der <Funktion Kanal C1 - Licht> "Licht Schalten" manuell bedient, zeigt der Bewegungsmelder das folgende Verhalten:

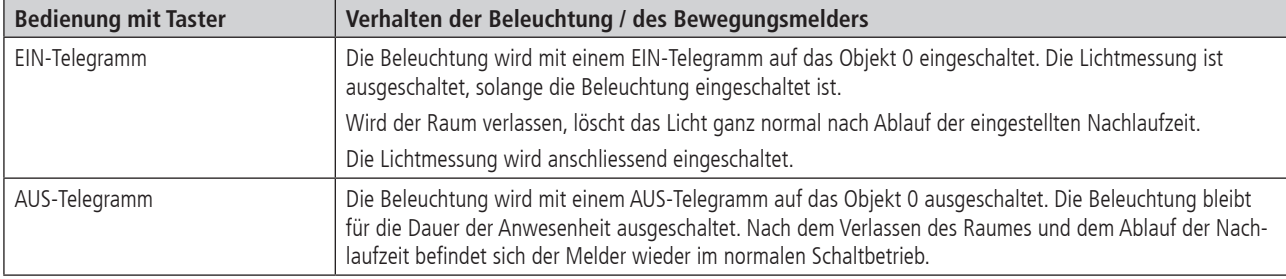

#### **4. Parallelschaltung**

In grösseren Räumen können mehrere Melder parallelgeschaltet werden. Damit vergrössert sich ihr gemeinsamer Präsenz-Erfassungsbereich.

#### **4.1 Parallelschaltung Master-Slave**

Ein "Master in Parallelschaltung" kann mit mehreren "Slaves" verbunden werden. Dazu werden die Trigger Ein- / Ausgänge miteinander verknüpft. Die Slaves liefern nur die Präsenzinformation aus ihrem Erfassungsbereich. Die Helligkeitsmessung sowie die Verwaltung sämtlicher Parametereinstellungen erfolgen beim Master.

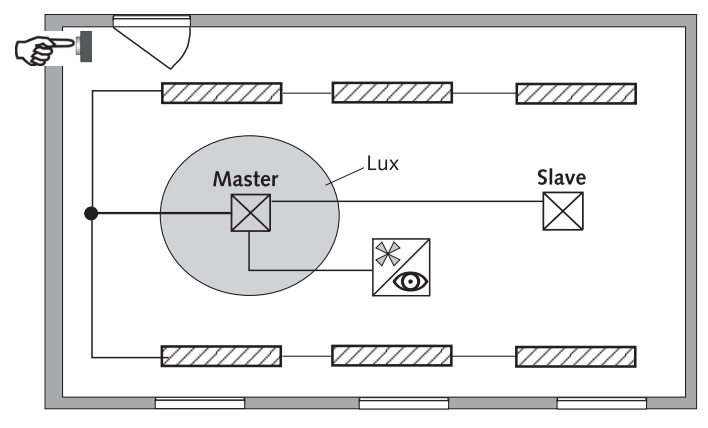

#### **4.2 Parallelschaltung Master-Master**

Es können mehrere "Master in Parallelschaltung" miteinander verknüpft werden. Die Präsenzerfassung erfolgt gemeinsam, während Lichtmessung, Parametereinstellungen und Lichtsteuerung von jedem Master individuell verarbeitet werden. Dies ergibt mehrere Ausgänge Licht mit eigener Lichtmessung, aber gemeinsamer Präsenzerfassung.

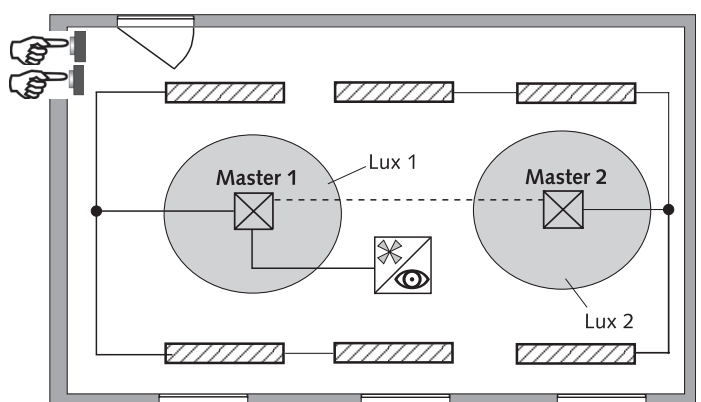

#### **4.3 Telegrammlast beim Einsatz der Parallelschaltung**

Bei der Parallelschaltung sendet jeder Master in Parallelschaltung und jeder Slave maximal zwei Telegramme pro Minute, solange sich eine Person im Erfassungsbereich befindet. Der Abstand zwischen zwei Telegrammen kann bis auf 4 Minuten erhöht werden, um die Telegrammlast zu senken. Es ist darauf zu achten, dass die Nachlaufzeit niemals kürzer gewählt wird als der Abstand zwischen zwei Telegrammen, um ein unerwünschtes Abschalten zu verhindern.

Die Parallelschaltung ist kompatibel mit sämtlichen thebenHTS KNX Bewegungsmeldern.

#### **5. Helligkeits-Schaltwert**

#### **5.1 Einstellen des Helligkeits-Schaltwertes**

Der Helligkeits-Schaltwert definiert die minimal gewünschte Helligkeit. Die aktuell vorherrschende Helligkeit wird unterhalb des Bewegungsmelders gemessen. Liegt die vorherrschende Helligkeit unterhalb des Schaltwertes, wird das Licht, sofern Präsenz erkannt, eingeschaltet.

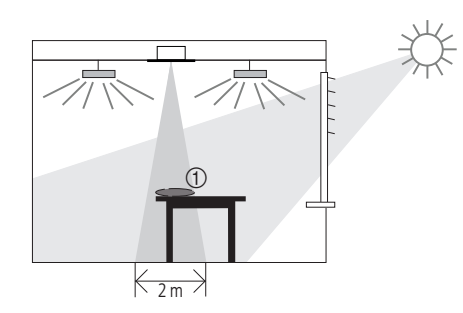

#### **6. Test-Präsenz**

Der Test-Präsenz dient der Überprüfung der Präsenzerfassung und der Parallelschaltung.

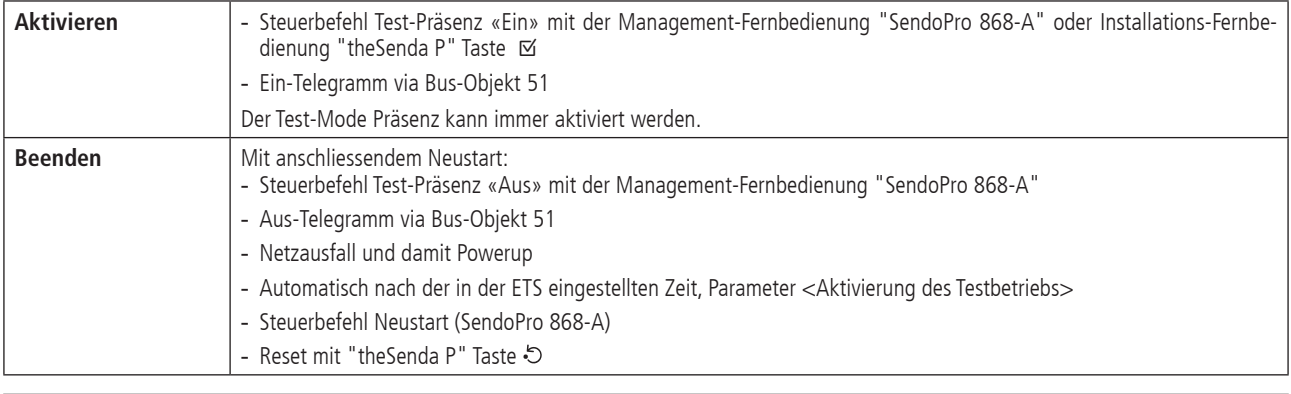

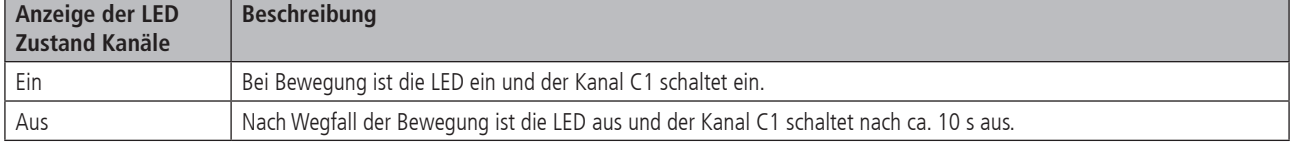

#### **Testverhalten**

- Helligkeitsmessung deaktiviert, Lichtausgang reagiert nicht auf Helligkeit.
- Der Melder reagiert wie in der Funktionsart Vollautomat, auch wenn Halbautomat eingestellt ist.
- Licht «Ein» bei Bewegung; Licht «Aus» bei Abwesenheit
- Der Kanal C1 Licht hat eine fixe Nachlaufzeit von 10 s.<br>- Die Kanal C4 Präsenz reagiert unverändert wie im Norr
- Die Kanal C4 Präsenz reagiert unverändert wie im Normalbetrieb.

#### **Befehle und änderbare Parameter**

Im Test-Mode Präsenz sind mit der Management-Fernbedienung "SendoPro 868-A"folgende Befehle möglich:

- Beenden des Test-Präsenz
- Erfassungs-Empfindlichkeit ändern

Die gewählte Erfassungs-Empfindlichkeit (1 . . 5) wird beim Aktivieren des Test-Präsenz nicht verändert. Während des Tests kann die Empfindlichkeit angepasst werden. Nach Ende des Test-Modus führt der Bewegungsmelder einen Neustart aus.

#### **7. Benutzer-Fernbedienung theSenda S integrieren**

Siehe auch Bedienungsanleitung theSenda S

#### **7.1 Leistungsmerkmale der theSenda S**

Mit der Benutzer-Fernbedienung theSenda S lässt sich die Beleuchtung mit dem Bewegungsmelder theMova P360 / S360 KNX komfortabel schalten. Die theSenda S verfügt über zwei Kanäle zur Ansteuerung von Lichtgruppen, Jalousien oder externer Kanäle mit Schalten und Dimmen. Weiter bietet die theSenda S die Möglichkeit, zwei Szenennummer auf Bus zu senden und so externe Teilnehmer zu steuern. Siehe auch Seite 20 Kapitel 2.4.11.

#### **7.2 Kombinieren des Bewegungsmelders und der theSenda S**

Die Kanäle des Bewegungsmelders und die Kanäle der theSenda S werden mittels einer IR-Gruppenadresse verlinkt. Für das Verlinken stehen 2 IR-Gruppenadressen zur Verfügung.

Damit eine Lichtgruppe bedient werden kann, muss die IR-Gruppenadresse des Bewegungsmelder-Kanals und des theSenda S Kanals übereinstimmen.

Mit der Wahl der IR-Gruppenadressen können benachbarte Melder, die mit der Benutzer-Fernbedienung theSenda S angesteuert werden, voneinander separiert werden. Die IR-Gruppenadressen I und II sind auf der theSenda S auf 4 Tasten fest zugeteilt und können nicht verändert werden. Weitere Informationen sind in der Bedienungsanleitung theSenda S zu finden.

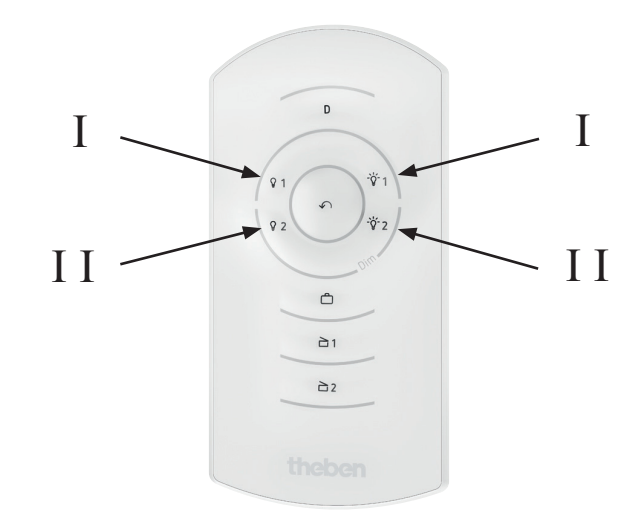

#### **7.3 Beispiele von eingestellten IR-Gruppenadressen**

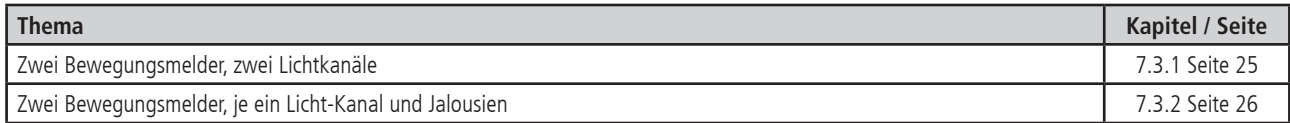

#### **7.3.1 Zwei Bewegungsmelder, zwei Lichtkanäle**

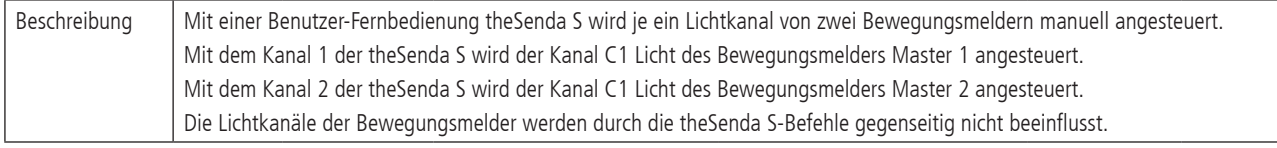

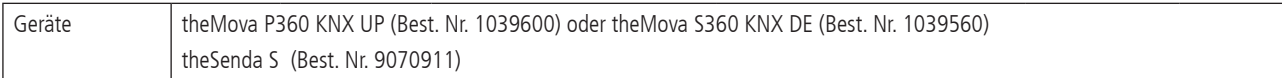

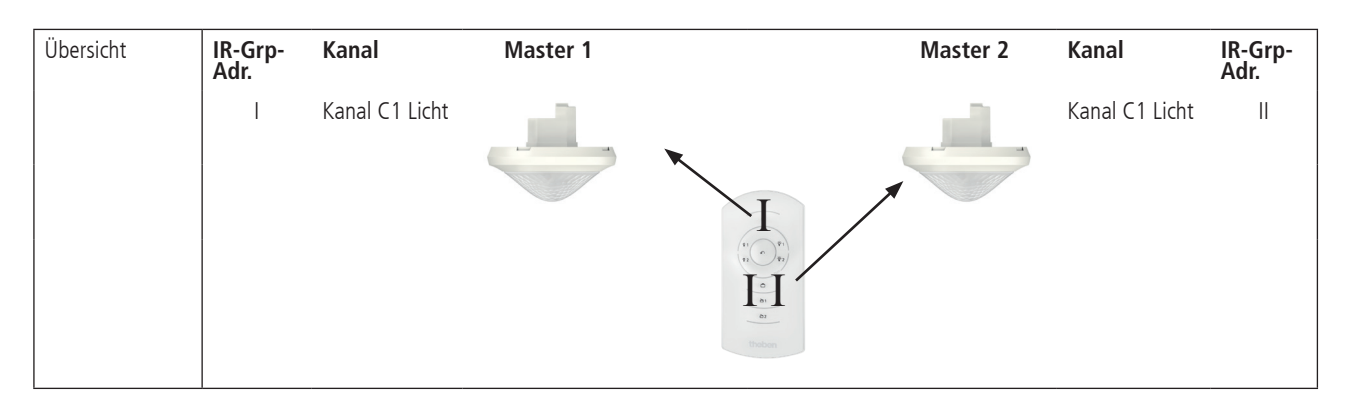

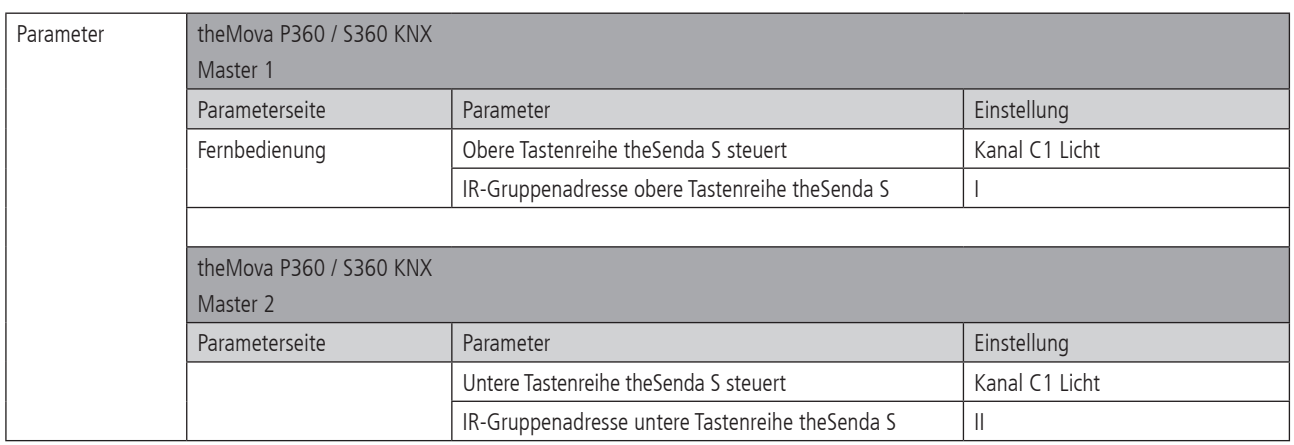

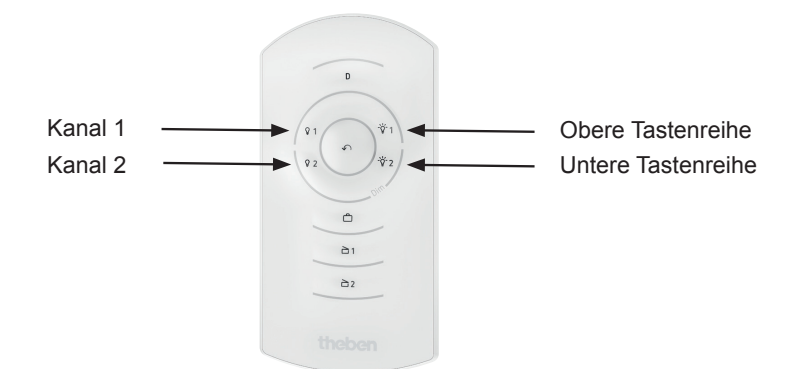

#### **7.3.2 Zwei Bewegungsmelder, je ein Licht-Kanal und Jalousien**

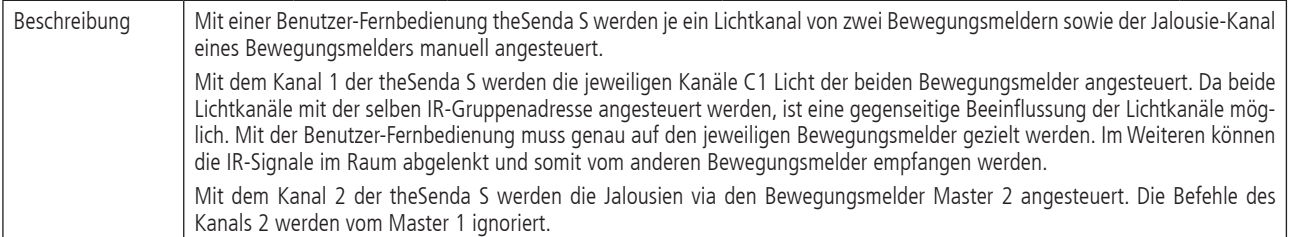

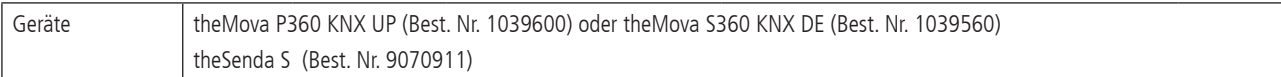

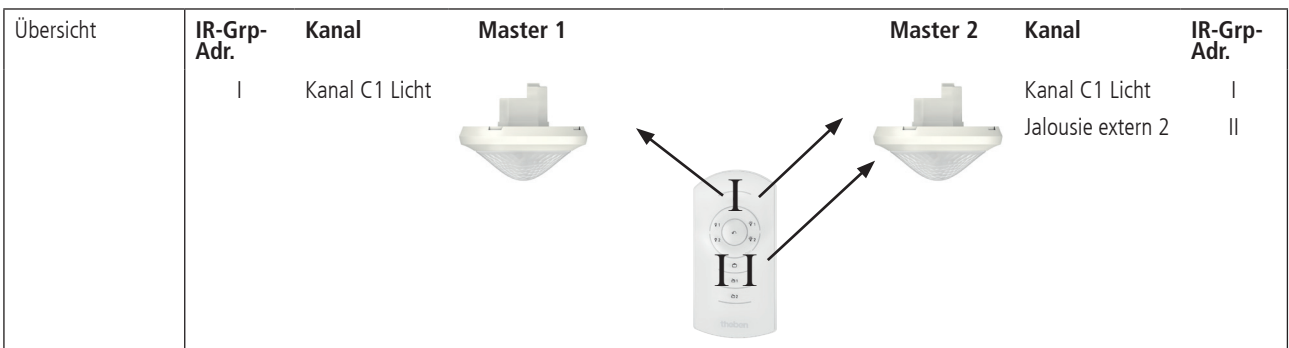

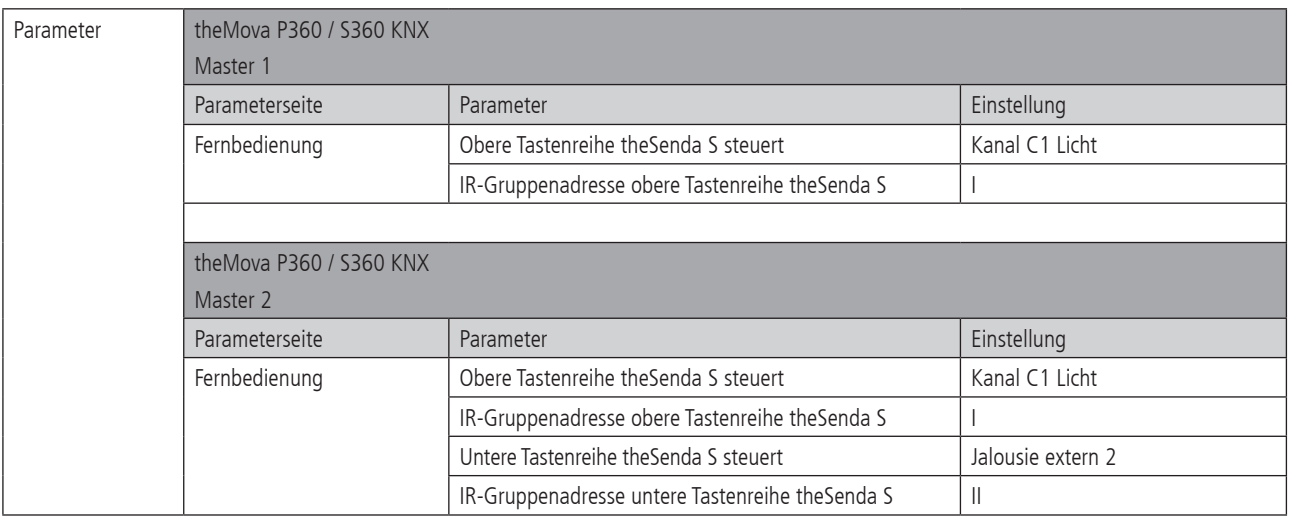

### **8. Störungsbeseitigung**

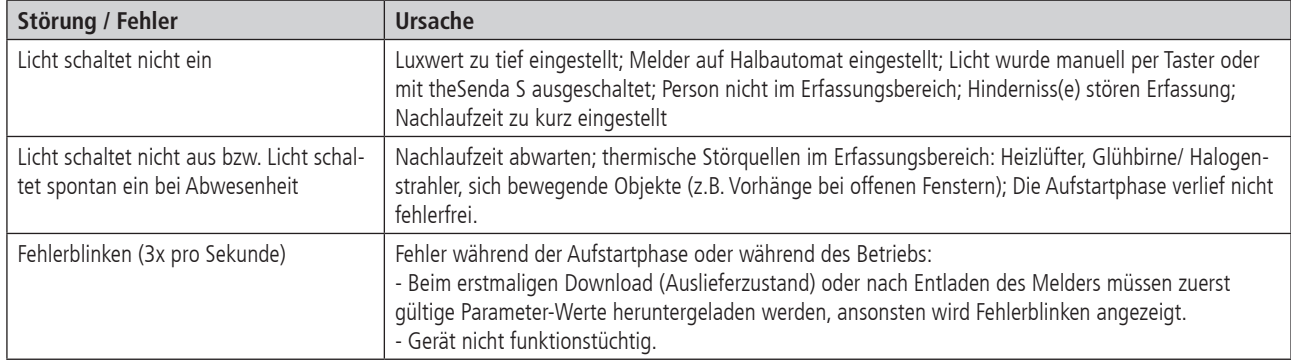

#### **9. Anhang**

#### **9.1 Typische Anwendungsbeispiele**

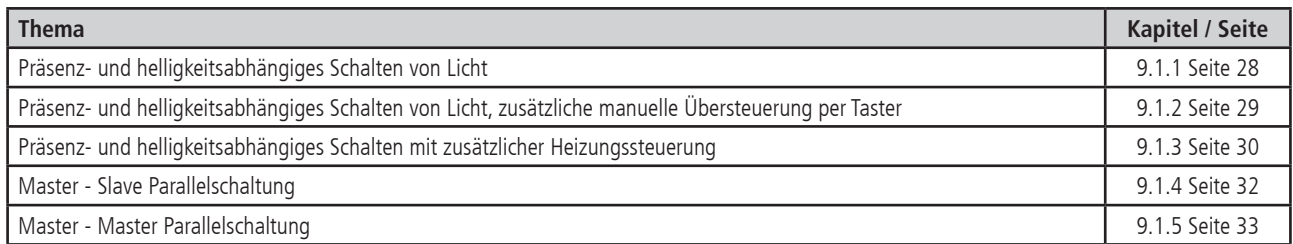

#### **9.1.1 Präsenz- und helligkeitsabhängiges Schalten von Licht**

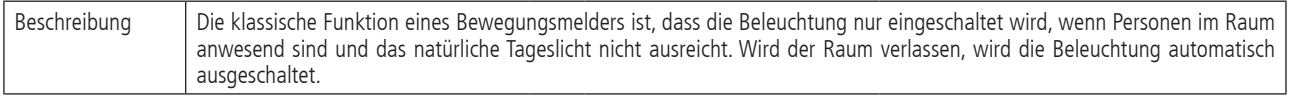

Geräte theMova P360 KNX UP (Best. Nr. 1039600) oder theMova S360 KNX DE (Best. Nr. 1039560) RMG 8 S KNX (Best. Nr. 4930220)

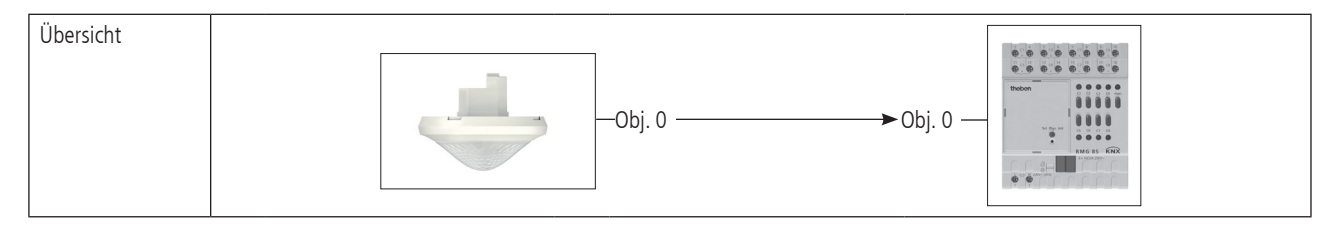

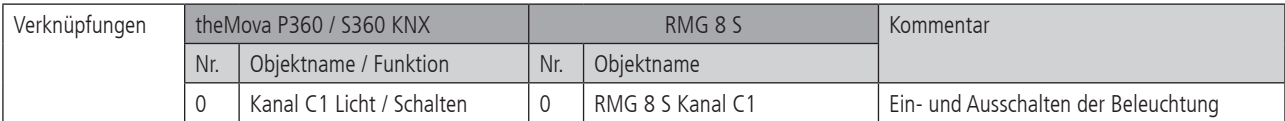

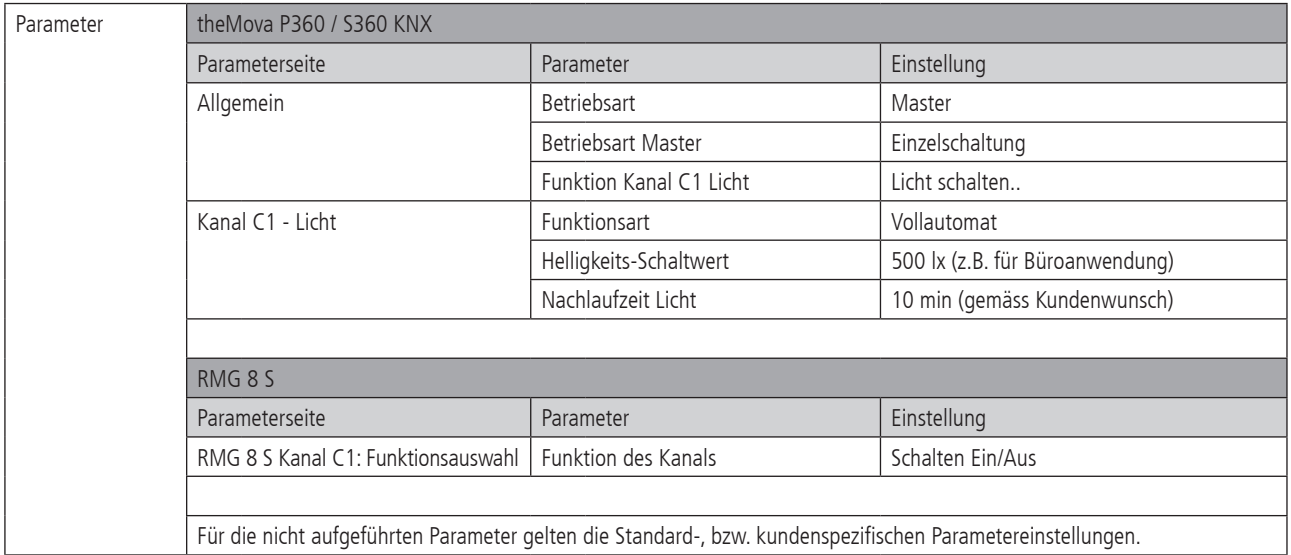

#### **9.1.2 Präsenz- und helligkeitsabhängiges Schalten von Licht, zusätzliche manuelle Übersteuerung per Taster**

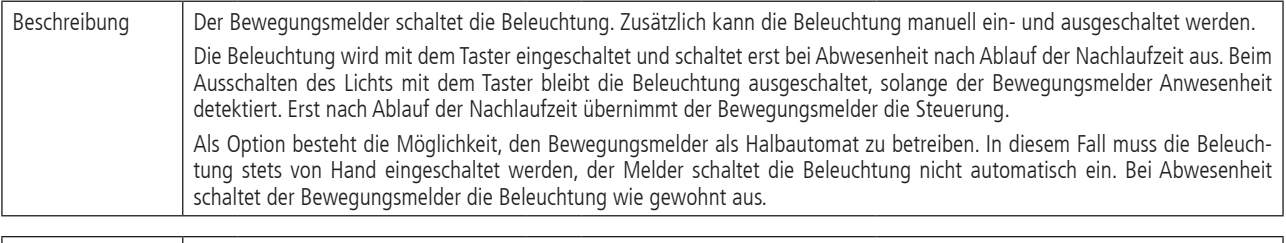

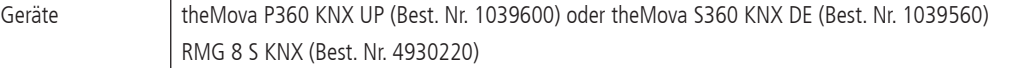

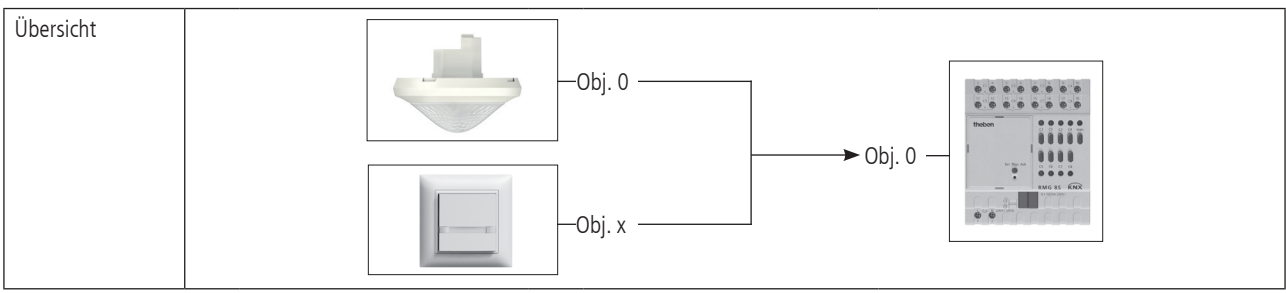

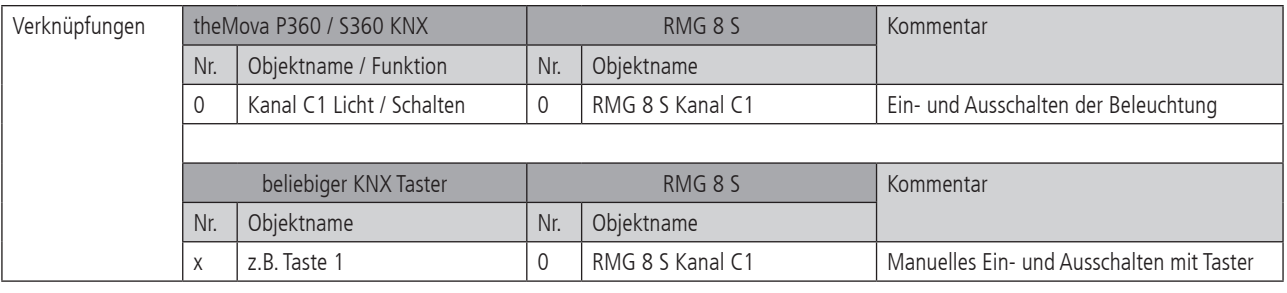

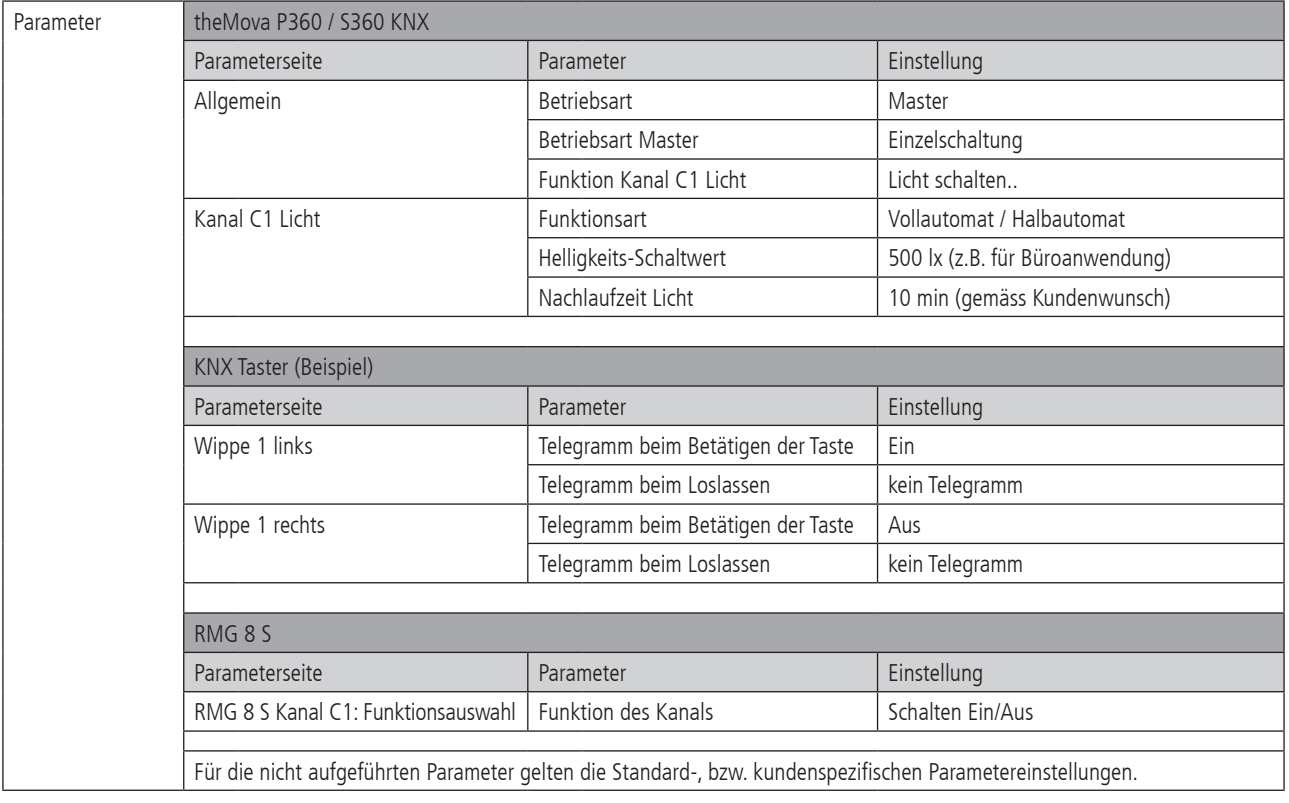

#### **9.1.3 Präsenz- und helligkeitsabhängiges Schalten mit zusätzlicher Heizungssteuerung**

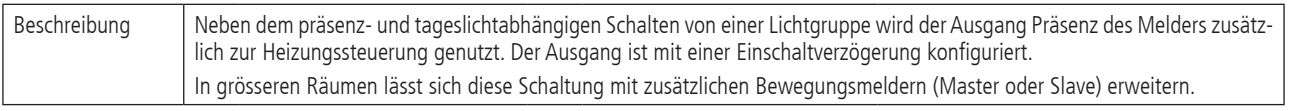

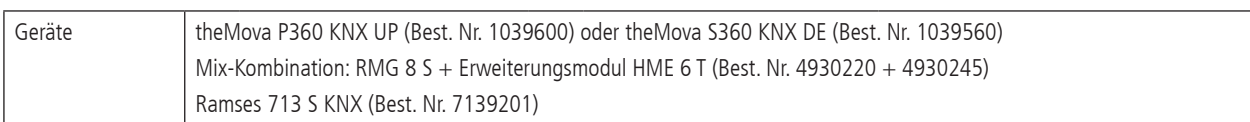

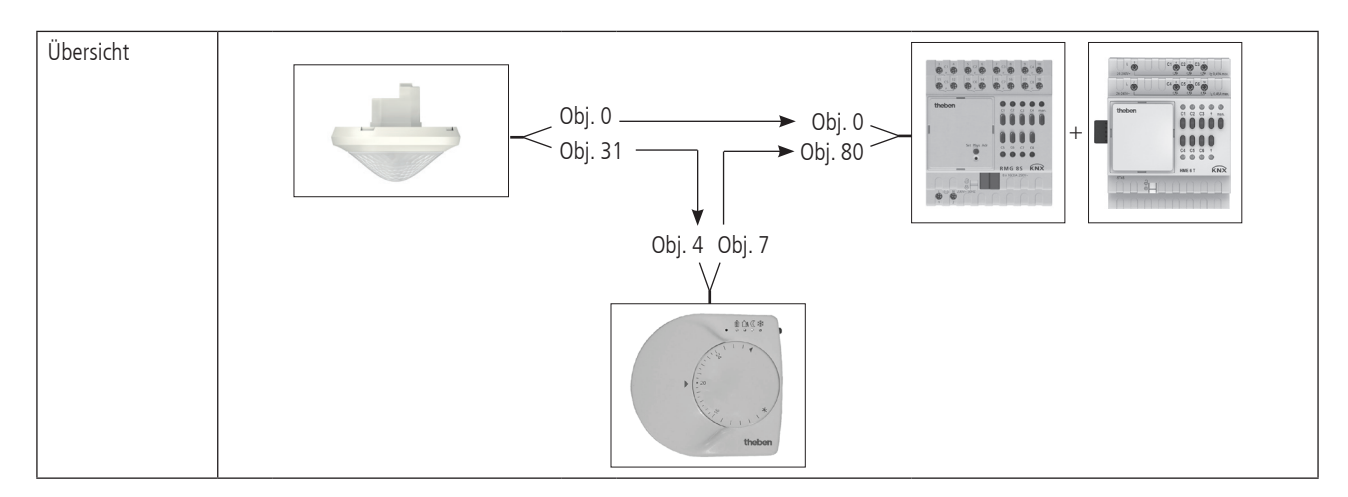

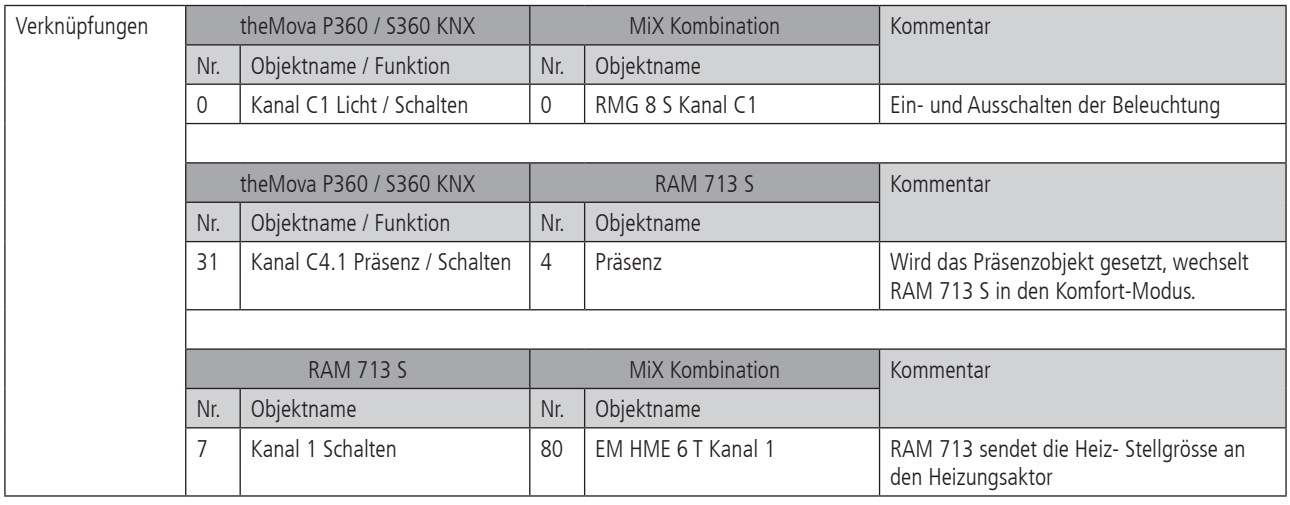

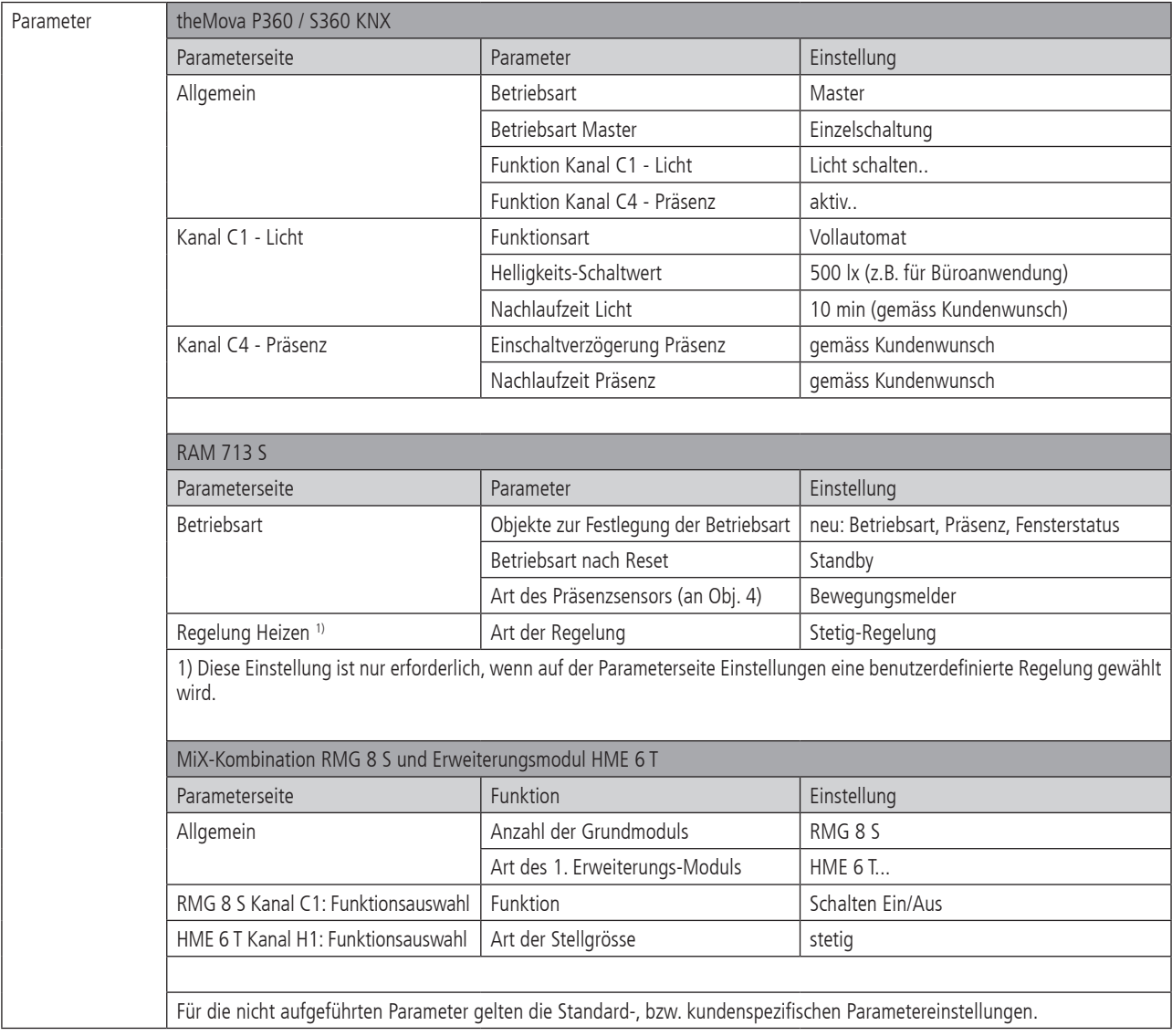

### **9.1.4 Master - Slave Parallelschaltung**

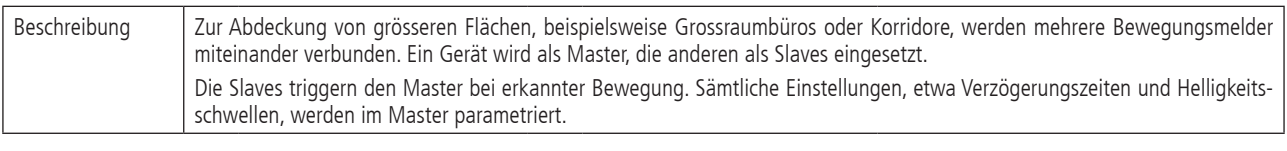

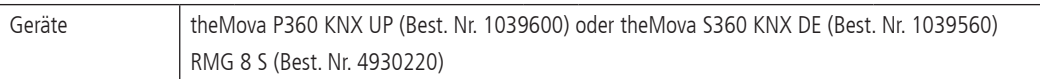

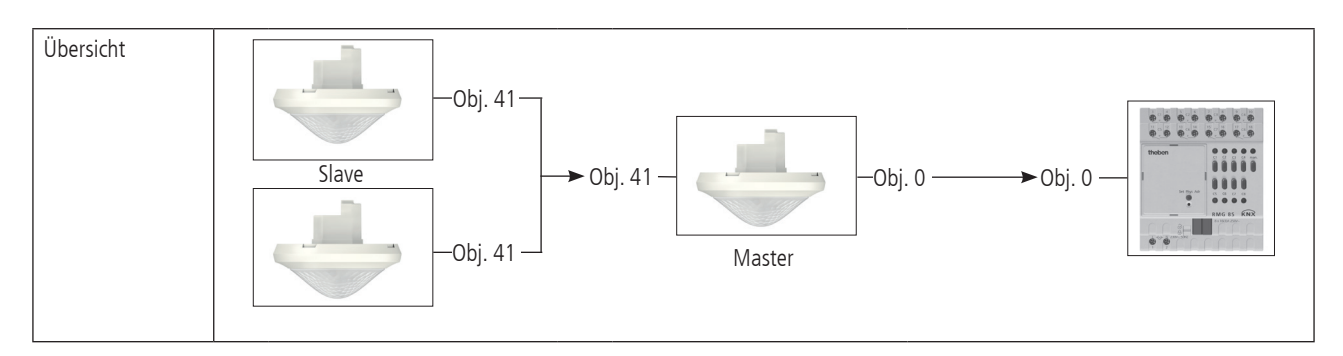

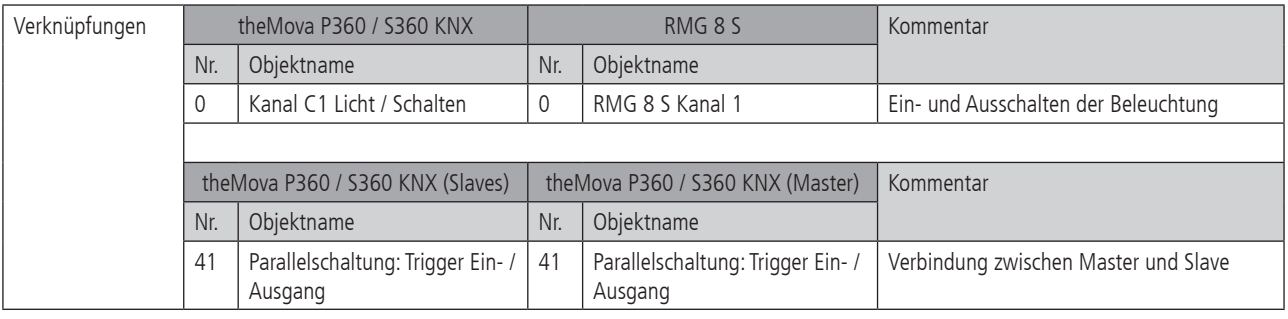

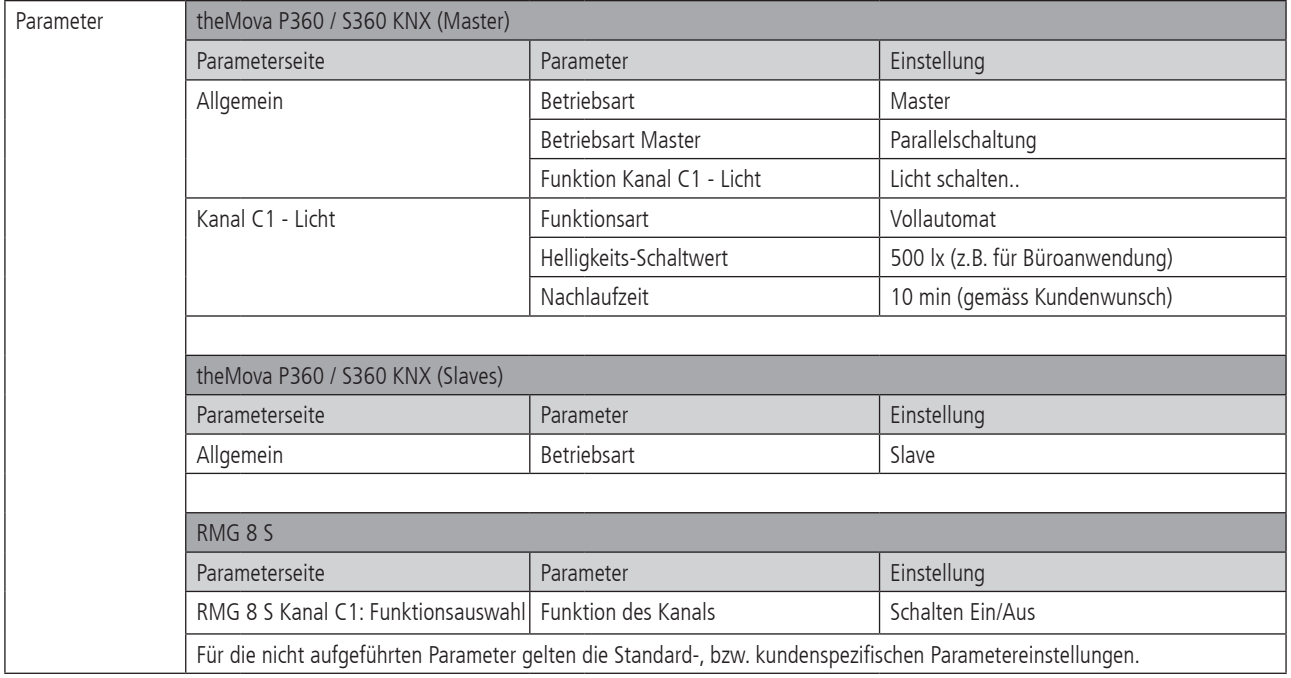

#### **9.1.5 Master - Master Parallelschaltung**

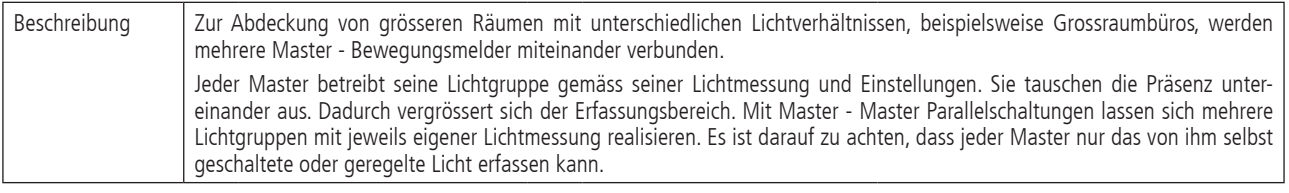

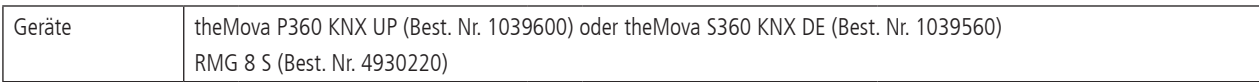

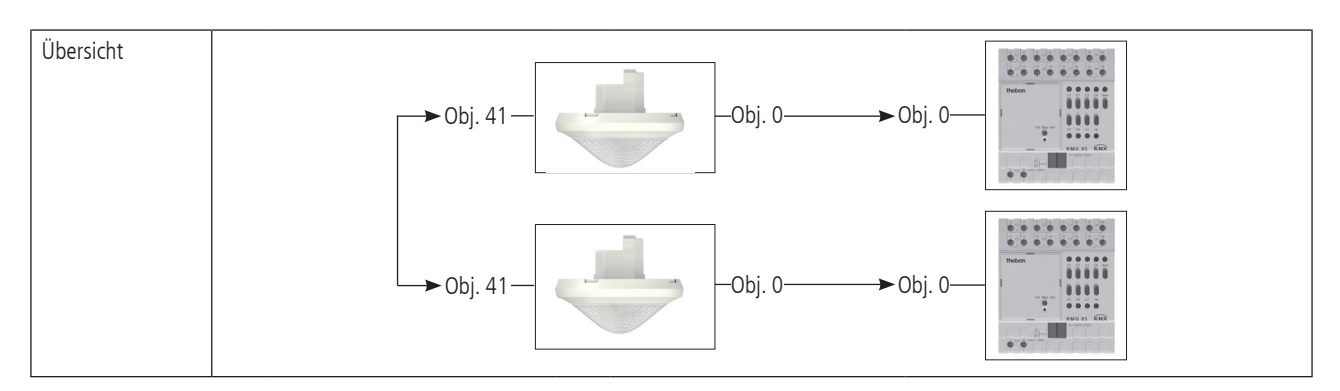

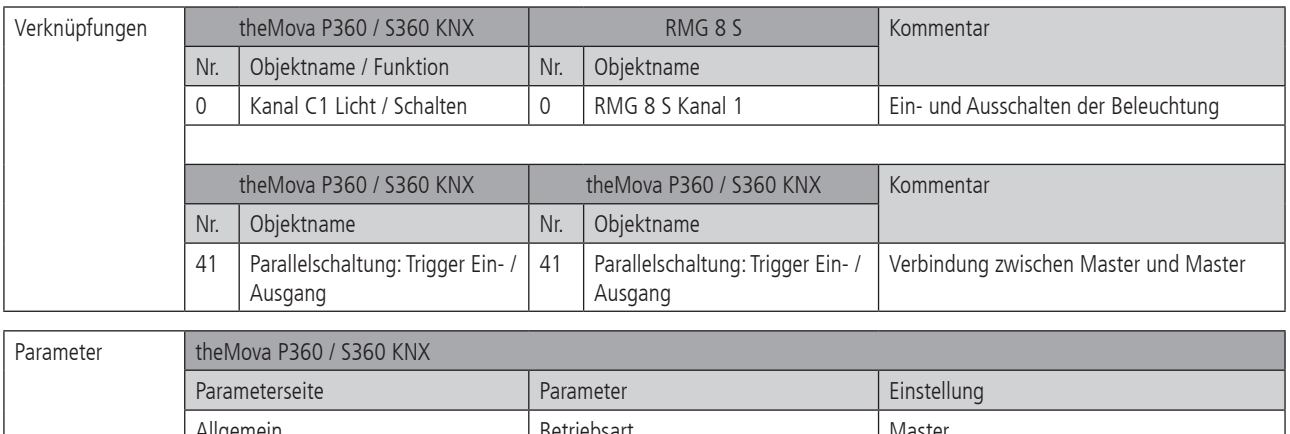

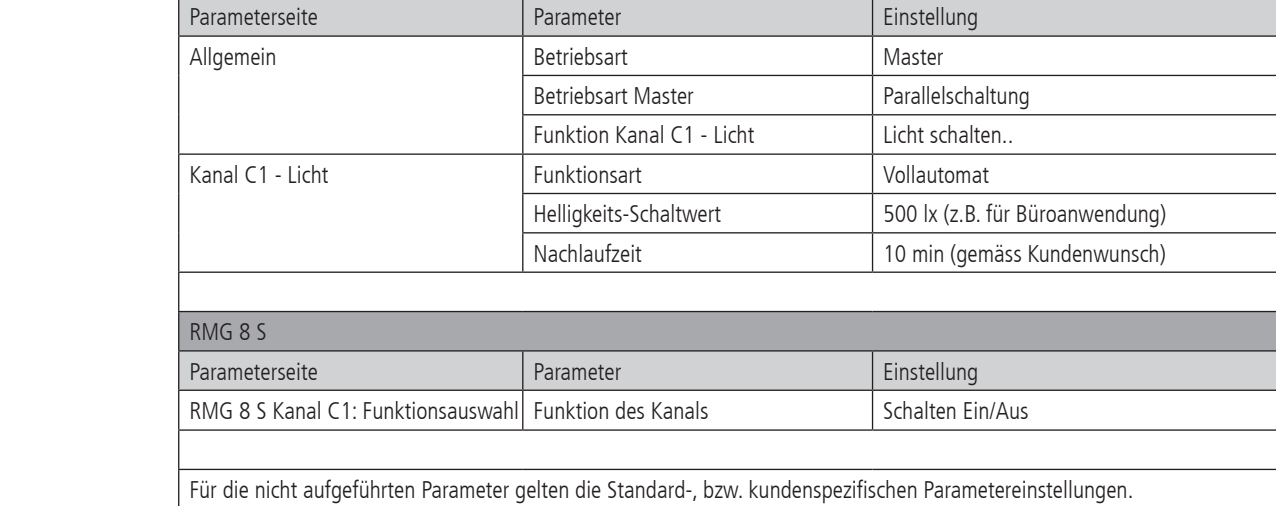